# <span id="page-0-0"></span>**Dell Studio™ 1555 Servicehandbok**

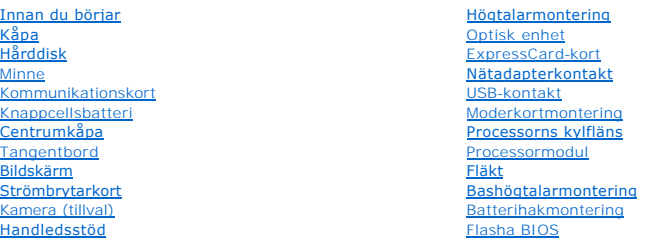

# **Obs, viktigt och varningar**

**OBS!** Detta meddelande innehåller viktig information som kan hjälpa dig att få ut mer av din dator.

**VIKTIGT! Här anges information om hur potentiell skada på maskinvaran eller dataförlust kan uppstå om anvisningarna inte följs.** 

**VARNING! En varning signalerar risk för skada på egendom eller person, eller livsfara.** 

**Informationen i det här dokumentet kan komma att ändras. ©2008 Dell Inc. Med ensamrätt.**

Återgivning i någon form utan skriftligt tillstånd från Dell Inc. är strängt förbjuden.

Varumärken som återfinns i denna text: *Dell* och *DELL-*logotypen är varumärken som tillhör Dell Inc.; *Bluetooth* är ett registrerat varumärke som tillhör Bluetooth SIG, Inc. och som<br>används av Dell under licens; *Micros* 

Övriga varumärken kan användas i dokumentet som hänvisning till antingen de enheter som gör anspråk på varumärkena eller deras produkter. Dell Inc. frånsäger sig allt ägarintresse av andra varumärken än sina egna.

Modell PP39L

December 2008 Rev. A00

### <span id="page-1-0"></span> **Kåpa**

**Dell Studio™ 1555 Servicehandbok** 

- **O** Ta bort kåpan
- [Sätta tillbaka kåpan](#page-1-2)
- VARNING! Innan du utför något arbete inuti datorn ska du läsa säkerhetsanvisningarna som medföljde datorn. Mer säkerhetsinformation, hittar<br>du under Regulatory Compliance Homepage på www.dell.com/regulatory\_compliance.
- **VARNING! Stäng av datorn, ta ur nätadaptern från vägguttaget och datorn, koppla bort modemet från telefonjacket och datorn och ta bort alla andra externa sladdar från datorn.**
- VIKTIGT! Undvik elektrostatiska urladdningar genom att jorda dig själv. Använd ett antistatarmband eller vidrör en omålad metallyta (till<br>exempel en kontakt på datorns baksida) med jämna mellanrum.
- VIKTIGT! Reparationer av datorn får endast utföras av kvalificerade servicetekniker. Skador som uppstår till följd av service som inte har<br>godkänts av Dell™ omfattas inte av garantin.
- **VIKTIGT! För att undvika skador på moderkortet ska batteriet tas ur (se [Innan du arbetar inuti datorn\)](file:///C:/data/systems/studio1555/sw/SM/before.htm#wp1180694) innan du arbetar inuti datorn.**

# <span id="page-1-1"></span>**Ta bort kåpan**

- 1. Kontrollera att datorn är avstängd.
- 2. Ta bort batteriet (se [Innan du arbetar inuti datorn\)](file:///C:/data/systems/studio1555/sw/SM/before.htm#wp1180694).
- 3. Lossa de tre fästskruvarna på kåpan och lyft kåpan från datorn i en vinkel som visas i figuren.

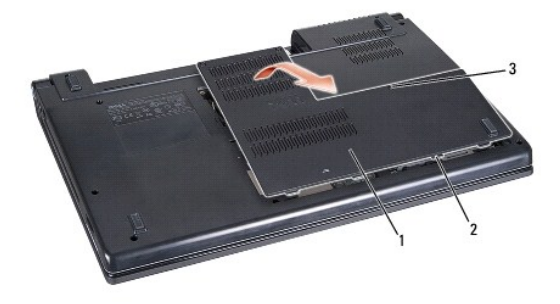

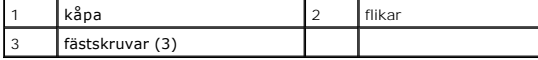

### <span id="page-1-2"></span>**Sätta tillbaka kåpan**

- 1. Rikta in flikarna på kåpan mot datorns undersida.
- 2. Dra åt de tre fästskruvarna på kåpan.
- 3. Skjut in batteriet i batterifacket tills det klickar fast på plats.

#### <span id="page-2-0"></span> **Innan du börjar Dell Studio™ 1555 Servicehandbok**

- Rekommenderade verktvg
- Stänga av datorn
- [Innan du arbetar inuti datorn](#page-2-3)

Det här avsnittet beskriver hur du tar ut och installerar komponenterna i datorn. Om inget annat nämns förutsätter varje procedur följande:

- 1 Du har genomfört stegen i [Innan du arbetar inuti datorn.](#page-2-3)
- l Du har läst säkerhetsinformationen som medföljde datorn.
- l Du har redan tagit bort originalkomponenten om den fanns installerad innan du byter en komponent.

### <span id="page-2-1"></span>**Rekommenderade verktyg**

Procedurerna i detta dokument kan kräva att följande verktyg används:

- l Liten platt skruvmejsel
- l Krysspårmejsel (Phillips)
- l Liten plastspets
- l Cd-skiva för BIOS-uppgradering (se Dells supportwebbplats på **support.dell.com**)

### <span id="page-2-2"></span>**Stänga av datorn**

**VIKTIGT! Undvik att data går förlorade genom att spara och stänga alla öppna filer och avsluta alla program innan du stänger av datorn.**

- 1. Spara och stäng alla öppna filer samt avsluta alla öppna program.
- 2. I Microsoft<sup>®</sup> Windows Vista<sup>®</sup> klickar du på Start <sup>(2</sup>, på pilen **av.** och sedan på Stäng av.

Datorn stängs av när operativsystemets avstängningsprocedur är klar.

3. Kontrollera att datorn och alla anslutna enheter är avstängda. Om datorn och anslutna enheter inte stängs av automatiskt när du stänger av<br>6. operativsystemet trycker du och håller ned PÅ-knappen i åtminstone åtta till

### <span id="page-2-3"></span>**Innan du arbetar inuti datorn**

Använd följande säkerhetsanvisningar som hjälp att skydda dig och datorn mot skador.

- VARNING! Innan du utför något arbete inuti datorn ska du läsa säkerhetsanvisningarna som medföljde datorn. Mer säkerhetsinformation, hittar<br>du under Regulatory Compliance Homepage på www.dell.com/regulatory\_compliance.
- VIKTIGT! Reparationer av datorn får endast utföras av kvalificerade servicetekniker. Skada som orsakas av servicetekniker som inte är behöriga<br>att utföra service på Dell-produkter, täcks inte av garantin.
- **VIKTIGT! Undvik elektrostatiska urladdningar genom att jorda dig själv använd ett antistatarmband eller vidrör en omålad metallyta (t.ex. datorns baksida) med jämna mellanrum.**
- VIKTIGT! **Hantera komponenter och kort varsamt. Rör inte komponenterna eller kontakterna på ett kort. Håll ett kort i kanterna. Håll alltid<br>komponenten, t.ex. en processor, i kanterna och aldrig i stiften.**
- VIKTIGT! Dra i kontakten eller dragfliken, inte i själva kabeln, när du kopplar bort en kabel. För kabelkontakter med låsflikar trycker du flikarna<br>inåt för att lossa kontakten. När du ansluter eller kopplar från en kabel **och/eller stiften skadas.**
- 1. Se till att arbetsytan är ren och plan så att inte datorkåpan skadas.
- 2. Stäng av datorn (se [Stänga av datorn](#page-2-2))

**VIKTIGT! Nätverkskablar kopplas först loss från datorn och sedan från nätverksuttaget i väggen.**

- 3. Koppla bort alla tele- och nätverkskablar från datorn.
- 4. Mata ut eventuella installerade kort från ExpressCard-kortplatsen och 8-i-1-minneskortsläsaren.

**VIKTIGT! För att förhindra skada på moderkortet måste du ta bort batteriet från batterifacket innan du underhåller datorn.** 

- **VIKTIGT! Undvik skada på datorn genom att enbart använda batteriet som är utformat för den här speciella Dell-datorn. Använd inte batterier utformade för andra Dell-datorer.**
- 5. Vänd datorn upp och ner.
- 6. Skjut batteriets frigöringsspak tills den klickar på plats.
- 7. Skjut ut batteriet från batterifacket.

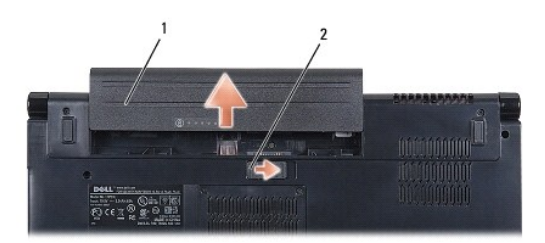

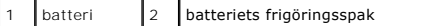

8. Vänd datorn så att överdelen kommer upp, öppna bildskärmen och tryck på strömbrytaren för att jorda moderkortet.

#### <span id="page-4-0"></span> **Flasha BIOS Dell Studio™ 1555 Servicehandbok**

- [Flasha BIOS från en cd](#page-4-1)-skiva
- [Flasha BIOS från hårddisken](#page-4-2)

Om en cd-skiva för BIOS-uppgradering medföljer den nya processorn eller moderkortet flashar du BIOS från cd-skivan. Om du inte har en cd-skiva för BIOS-<br>uppgradering flashar du BIOS från hårddisken.

# <span id="page-4-1"></span>**Flasha BIOS från en cd-skiva**

- **VIKTIGT! Anslut nätadaptern till en känd strömkälla av god kvalitet för att förhindra strömavbrott. Underlåtenhet att göra det kan orsaka fel på systemet.**
- 1. Kontrollera att nätadaptern är ansluten och att huvudbatteriet är korrekt insatt.
- OBS! Om du använder en program-cd för att flasha BIOS ska du trycka på <F12> innan du sätter i cd:n så att du kan ställa in datorn på att starta från<br>cd:n denna enda gång. Annars måste du gå in i systeminstallationsprogram
- 2. Sätt in program-cd:n för BIOS-uppdateringen och starta datorn.

#### **VIKTIGT! Avbryt inte den här processen när den har börjat. Detta kan skada datorn.**

Följ instruktionerna på skärmen. Datorn fortsätter med startprocessen och uppdaterar den nya BIOS-kretsen. När flashuppdateringen är avslutad startar datorn om automatiskt.

- 3. Tryck på <F2> under POST för att starta systeminstallationsprogrammet.
- 4. Tryck på <Alt> och <f> för att återställa datorns standardinställningar.
- 5. Tryck på <Esc>, välj **Save/Exit** (Spara/Avsluta) och tryck på <Enter> för att spara ändringarna i konfigurationen.
- 6. Ta ut program-cd:n med BIOS-uppdateringen ur enheten och starta om datorn.

# <span id="page-4-2"></span>**Flasha BIOS från hårddisken**

**VIKTIGT! Anslut nätadaptern till en känd strömkälla av god kvalitet för att förhindra strömavbrott. Om du inte gör detta kan det skada datorn.**

- 1. Kontrollera att nätadaptern är ansluten, att huvudbatteriet är korrekt insatt och att en nätverkskabel är ansluten.
- 2. Slå på strömmen till datorn.
- 3. Leta reda på den senaste BIOS-uppdateringsfilen till datorn på **support.dell.com**.
- 4. Hämta filen genom att klicka på **Download Now** (Hämta nu).
- 5. Om fönstret **Export Compliance Disclaimer** (Godkännande av exportbestämmelser) visas klickar du på **Yes, I Accept this Agreement** (Ja, jag accepterar avtalet).

Fönstret **File Download** (Filhämtning) visas.

- 6. Klicka på **Save this program to disk** (Spara den här filen på disk) och klicka sedan på **OK**. Fönstret **Save In** (Spara i) visas.
- 7. Visa menyn **Save In** (Spara i) genom att klicka på nedpil, välj **Desktop** (Skrivbord) och klicka sedan på **Save** (Spara).

Filen hämtas till skrivbordet.

8. Klicka på **Close** (Stäng) om fönstret **Download Complete** (Hämtningen är slutförd) visas.

Filikonen visas på skrivbordet, och har samma namn som den nedladdade BIOS-uppdateringsfilen.

### **VIKTIGT! Avbryt inte den här processen när den har börjat. Om du gör det kan det bli fel på systemet.**

9. Dubbelklicka på ikonen på skrivbordet och följ anvisningarna på skärmbilden.

#### <span id="page-6-0"></span> **Kamera (tillval) Dell Studio™ 1555 Servicehandbok**

- **O** Ta bort kameramodulen
- [Sätta tillbaka kameramodulen](#page-6-2)
- VARNING! Innan du utför något arbete inuti datorn ska du läsa säkerhetsanvisningarna som medföljde datorn. Mer säkerhetsinformation, hittar<br>du under Regulatory Compliance Homepage på www.dell.com/regulatory\_compliance.
- VIKTIGT! Undvik elektrostatiska urladdningar genom att jorda dig själv. Använd ett antistatarmband eller vidrör en omålad metallyta (till<br>exempel en kontakt på datorns baksida) med jämna mellanrum.
- VIKTIGT! Reparationer av datorn får endast utföras av kvalificerade servicetekniker. Skador som uppstår till följd av service som inte har<br>godkänts av Dell™ omfattas inte av garantin.

**VIKTIGT! För att undvika skador på moderkortet ska batteriet tas ur (se [Innan du arbetar inuti datorn\)](file:///C:/data/systems/studio1555/sw/SM/before.htm#wp1180694) innan du arbetar inuti datorn.**

### <span id="page-6-1"></span>**Ta bort kameramodulen**

- 1. Följ anvisningarna i [Innan du börjar](file:///C:/data/systems/studio1555/sw/SM/before.htm#wp1180036).
- 2. [Ta bort bildskärmspanelen](file:///C:/data/systems/studio1555/sw/SM/display.htm#wp1180074) (se Ta bort bildskärmspanelen).
- 3. Ta bort de två skruvarna som säkrar kameran till bildskärmspanelen.
- 4. Lyft kameran från bildskärmspanelen.

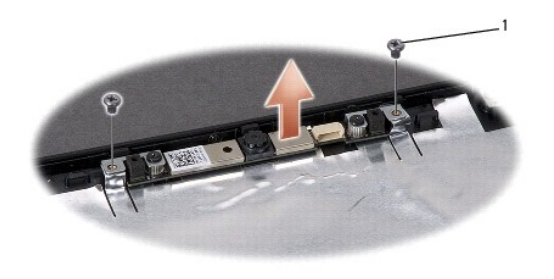

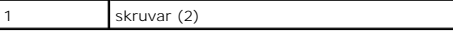

### <span id="page-6-2"></span>**Sätta tillbaka kameramodulen**

- 1. Följ anvisningarna i [Innan du börjar](file:///C:/data/systems/studio1555/sw/SM/before.htm#wp1180036).
- 2. Sätt tillbaka och dra åt de två skruvarna som säkrar kameran till bildskärmens hölje.
- 3. Sätt tillbaka bildskärmspanelen (se [Sätta tillbaka bildskärmspanelen](file:///C:/data/systems/studio1555/sw/SM/display.htm#wp1180249)).

# <span id="page-7-0"></span> **Centrumkåpa**

**Dell Studio™ 1555 Servicehandbok** 

- [Ta bort centrumkåpan](#page-7-1)
- [Sätta tillbaka centrumkåpan](#page-8-0)

VARNING! Innan du utför något arbete inuti datorn ska du läsa säkerhetsanvisningarna som medföljde datorn. Mer säkerhetsinformation, hittar<br>du under Regulatory Compliance Homepage på www.dell.com/regulatory\_compliance.

- VIKTIGT! Undvik elektrostatiska urladdningar genom att jorda dig själv. Använd ett antistatarmband eller vidrör en omålad metallyta (till<br>exempel en kontakt på datorns baksida) med jämna mellanrum.
- VIKTIGT! Reparationer av datorn får endast utföras av kvalificerade servicetekniker. Skador som uppstår till följd av service som inte har<br>godkänts av Dell™ omfattas inte av garantin.

**VIKTIGT! För att undvika skador på moderkortet ska batteriet tas ur (se [Innan du arbetar inuti datorn\)](file:///C:/data/systems/studio1555/sw/SM/before.htm#wp1180694) innan du arbetar inuti datorn.**

# <span id="page-7-1"></span>**Ta bort centrumkåpan**

- 1. Följ anvisningarna i [Innan du börjar](file:///C:/data/systems/studio1555/sw/SM/before.htm#wp1180036).
- 2. Ta bort skruven som säkrar centrumkåpan till batterifacket.

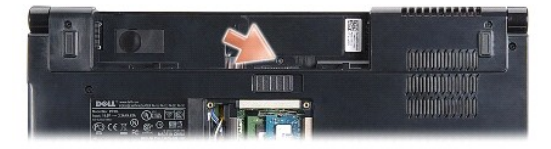

- 3. Vänd datorn och öppna bildskärmen så mycket det går.
- 4. Bänd upp centrumkåpan med en ritspenna av plast, börja vid batterifacket på datorns baksida.
- 5. Lyft försiktigt upp centrumkåpan.

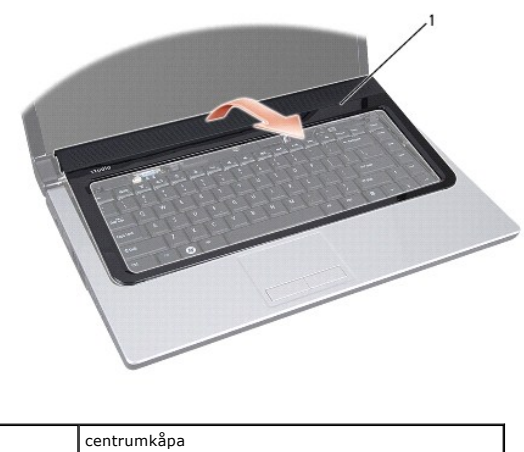

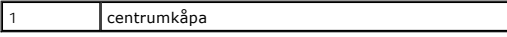

# <span id="page-8-1"></span><span id="page-8-0"></span>**Sätta tillbaka centrumkåpan**

- 1. Följ anvisningarna i **Innan du börjar**.
- 2. Rikta in krokarna under centrumkåpan med spåren i handledsstödet och snäpp kåpan på plats.
- 3. Stäng bildskärmen och vänd på datorn.
- 4. Sätt tillbaka skruven i batterifacket för att säkra centrumkåpan.
- 5. Skjut in batteriet i batterifacket tills det klickar fast på plats.

#### <span id="page-9-0"></span> **Knappcellsbatteri Dell Studio™ 1555 Servicehandbok**

- **Ta bort knappcellsbatteriet**
- Sätta tillbaka knappcellsbatteriet
- VARNING! Innan du utför något arbete inuti datorn ska du läsa säkerhetsanvisningarna som medföljde datorn. Mer säkerhetsinformation, hittar<br>du under Regulatory Compliance Homepage på www.dell.com/regulatory\_compliance.
- VIKTIGT! Undvik elektrostatiska urladdningar genom att jorda dig själv. Använd ett antistatarmband eller vidrör en omålad metallyta (till<br>exempel en kontakt på datorns baksida) med jämna mellanrum.
- VIKTIGT! Reparationer av datorn får endast utföras av kvalificerade servicetekniker. Skador som uppstår till följd av service som inte har<br>godkänts av Dell™ omfattas inte av garantin.
- **VIKTIGT! För att undvika skador på moderkortet ska batteriet tas ur (se [Innan du arbetar inuti datorn\)](file:///C:/data/systems/studio1555/sw/SM/before.htm#wp1180694) innan du arbetar inuti datorn.**

### <span id="page-9-1"></span>**Ta bort knappcellsbatteriet**

- 1. Följ anvisningarna i [Innan du börjar](file:///C:/data/systems/studio1555/sw/SM/before.htm#wp1180036).
- 2. [Ta bort kåpan](file:///C:/data/systems/studio1555/sw/SM/base.htm#wp1225619) (se Ta bort kåpan).
- 3. Använd en ritspenna av plast för att bända upp knappcellsbatteriet från facket.

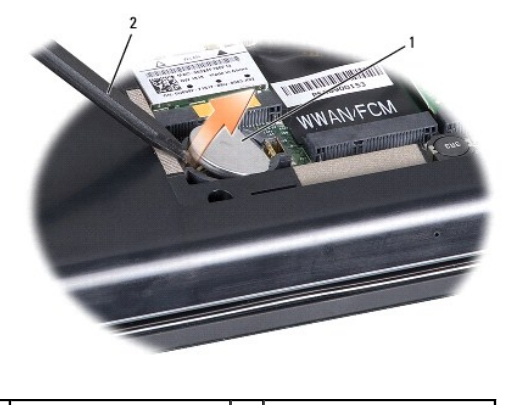

knappcellsbatteri 2 ritspenna av plast

### <span id="page-9-2"></span>**Sätta tillbaka knappcellsbatteriet**

- 1. Följ anvisningarna i **Innan du börjar**.
- 2. Håll knappcellsbatteriet med den positiva sidan uppåt.
- 3. Skjut in knappcellsbatteriet i facket och tryck försiktigt tills det knäpper in i facket.
- 4. Sätt tillbaka kåpan (se [Sätta tillbaka kåpan](file:///C:/data/systems/studio1555/sw/SM/base.htm#wp1217063)).

#### <span id="page-10-0"></span> **Processormodul Dell Studio™ 1555 Servicehandbok**

- **O** Ta bort processormodulen
- [Sätta tillbaka processormodulen](#page-10-2)
- VARNING! Innan du utför något arbete inuti datorn ska du läsa säkerhetsanvisningarna som medföljde datorn. Mer säkerhetsinformation, hittar<br>du under Regulatory Compliance Homepage på www.dell.com/regulatory\_compliance.
- **VIKTIGT! Undvik elektrostatiska urladdningar genom att jorda dig själv - använd ett antistatarmband eller vidrör en omålad metallyta (t.ex. datorns baksida) med jämna mellanrum.**
- VIKTIGT! För att förhindra oregelbunden anslutning mellan ZIF-sockelns kamskruv och processorn när du tar loss eller sätter tillbaka processorn,<br>trycker du lätt på mitten av processorn medan du vrider på kamskruven.
- **VIKTIGT! Håll skruvmejseln lodrätt mot processorn när du vrider på kamskruven, för att undvika att processorn skadas.**
- VIKTIGT! Reparationer av datorn får endast utföras av kvalificerade servicetekniker. Skador som uppstår till följd av service som inte har<br>godkänts av Dell™ omfattas inte av garantin.
- **VIKTIGT! För att undvika skador på moderkortet ska batteriet tas ur (se [Innan du arbetar inuti datorn\)](file:///C:/data/systems/studio1555/sw/SM/before.htm#wp1180694) innan du arbetar inuti datorn.**

### <span id="page-10-1"></span>**Ta bort processormodulen**

- 1. Följ anvisningarna i [Innan du börjar](file:///C:/data/systems/studio1555/sw/SM/before.htm#wp1180036).
- 2. [Ta bort processorns kylfläns](file:///C:/data/systems/studio1555/sw/SM/cpucool.htm#wp1119269) (se Ta bort processorns kylfläns).
- 3. När ZIF-sockeln ska lossas, använd en liten plan skruvmejsel och vrid ZIF-sockelns kamskruv motsols till kamstoppet.

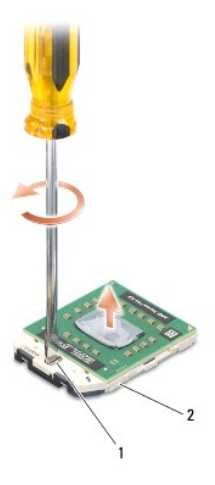

kamskruv till ZIF-sockel 2 ZIF-sockel

VIKTIGT! För att processorn ska kallna så fort som möjligt ska du inte röra vid processorns värmeöverföringsytor på kylenheten. Fett och oljor<br>på din hud kan reducera värmeöverföringskapaciteten hos de termiska inläggen.

**VIKTIGT! Dra processormodulen rakt upp, när du tar ut den. Var försiktig så du inte böjer stiften på processormodulen.**

4. Ta bort processormodulen från ZIF-sockeln.

### <span id="page-10-2"></span>**Sätta tillbaka processormodulen**

**OBS!** Om du installerar en ny processor får du en ny kylningsenhet som inkluderar en fäst termisk matris eller du får en ny termisk matris tillsammans med dokumentation som illustrerar riktig installation.

- 1. Följ anvisningarna i [Innan du börjar](file:///C:/data/systems/studio1555/sw/SM/before.htm#wp1180036).
- 2. Rikta in stift-1-hörnet på processormodulen mot stift-1-hörnet på ZIF-sockeln och sätt sedan in processormodulen.
- **OBS!** Stift-1-hörnet på processormodulen har en triangel som passar in på triangeln på stift-1-hörnet på ZIF-sockeln.

När processormodulen är riktigt placerad är alla fyra hörn inriktade på samma höjd. Om ett eller flera av modulens hörn är högre än de andra är den inte placerad riktigt.

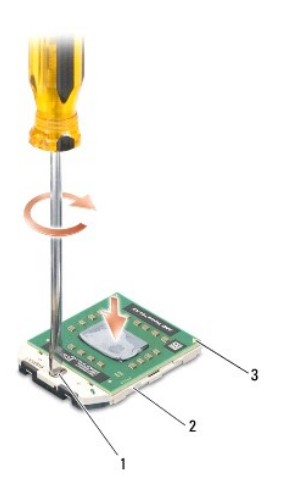

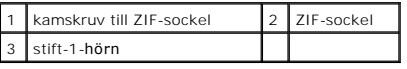

**VIKTIGT! Håll skruvmejseln lodrätt mot processorn när du vrider på kamskruven, för att undvika att processorn skadas.**

3. Skruva åt ZIF-sockeln genom att vrida kamskruvarna medsols för att fästa processormodulen i moderkortet.

4. Sätt tillbaka kylflänsen (se [Sätta tillbaka processorns kylfläns](file:///C:/data/systems/studio1555/sw/SM/cpucool.htm#wp1122720)).

### <span id="page-12-0"></span> **Processorns kylfläns**

**Dell Studio™ 1555 Servicehandbok** 

- **Ta bort processorns kylfläns**
- [Sätta tillbaka processorns kylfläns](#page-12-2)

 $\bigwedge$ VARNING! Innan du utför något arbete inuti datorn ska du läsa säkerhetsanvisningarna som medföljde datorn. Mer säkerhetsinformation, hittar<br>du under Regulatory Compliance Homepage på www.dell.com/regulatory\_compliance.

**A** VARNING! Om du tar bort processorns kylfläns från datorn medan kylflänsen är varm bör du inte vidröra metallhöljet på processorns kylfläns.

**VIKTIGT! Undvik elektrostatiska urladdningar genom att jorda dig själv - använd ett antistatarmband eller vidrör en omålad metallyta (t.ex. datorns baksida) med jämna mellanrum.**

VIKTIGT! Reparationer av datorn får endast utföras av kvalificerade servicetekniker. Skador som uppstår till följd av service som inte har<br>godkänts av Dell™ omfattas inte av garantin.

**VIKTIGT! För att undvika skador på moderkortet ska batteriet tas ur (se [Innan du arbetar inuti datorn\)](file:///C:/data/systems/studio1555/sw/SM/before.htm#wp1180694) innan du arbetar inuti datorn.**

### <span id="page-12-1"></span>**Ta bort processorns kylfläns**

- 1. Följ anvisningarna i **Innan du börjar**.
- 2. [Ta bort den optiska enheten](file:///C:/data/systems/studio1555/sw/SM/optical.htm#wp1180116) (se Ta bort den optiska enheten).
- 3. Koppla loss kablarna för ExpressCard-korten från respektive kontakt på moderkortet (se [Ta bort ExpressCard-kortet\)](file:///C:/data/systems/studio1555/sw/SM/expressc.htm#wp1180168).
- 4. Koppla loss anslutningskabeln för nätadaptern, USB-kabeln, fläktkabeln och bashögtalarkabeln från moderkortet (se [Ta bort moderkortmonteringen](file:///C:/data/systems/studio1555/sw/SM/sysboard.htm#wp1180340)).
- 5. Ta bort de sex skruvarna som säkrar moderkortet i datorns bas.
- 6. Vänd moderkortet upp och ned.
- 7. Lossa i sekventiell ordning (indikerad på processorns kylfläns) de fyra fästskruvarna på processorskyddet på processorns kylenhet.

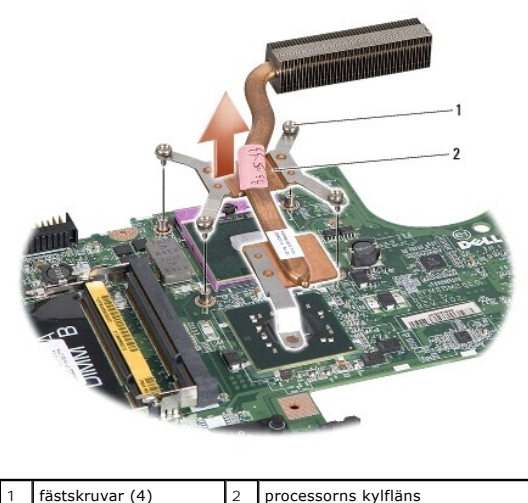

8. Lyft processorns kylfläns från datorn.

### <span id="page-12-2"></span>**Sätta tillbaka processorns kylfläns**

OBS! Det ursprungliga termiska skyddet kan återanvändas om den ursprungliga processorn och dess kylfläns sätts tillbaka tillsammans. Om antingen<br>processorn eller kylflänsen byts ut ska det termiska skydd som medföljer i sa

**OBS!** Detta förfarande förutsätter att du redan har tagit bort processorns kylfläns och ska sätta tillbaka det.

- 1. Rikta in de fyra fästskruvarna på processorskyddet på processorns kylningsenhet med skruvhålen på moderkortet och dra åt skruvarna i sekventiell ordning.
- 2. Sätt tillbaka moderkortet i datorns bas.
- 3. Sätt tillbaka de sex skruvarna som säkrar moderkortet i datorns bas.
- 4. Anslut anslutningskabeln för nätadaptern, USB-kabeln, fläktkabeln och bashögtalarkabeln till moderkortet (se [Sätta tillbaka moderkortmonteringen](file:///C:/data/systems/studio1555/sw/SM/sysboard.htm#wp1187878)).
- 5. Anslut ExpressCard-kablarna till respektive kontakt på moderkortet (se [Sätta tillbaka ExpressCard](file:///C:/data/systems/studio1555/sw/SM/expressc.htm#wp1180894)-kortet).
- 6. Sätt tillbaka den optiska enheten (se [Sätta tillbaka den optiska enheten](file:///C:/data/systems/studio1555/sw/SM/optical.htm#wp1180161)).
- 7. Skjut in batteriet i facket tills det klickar fast på plats.

### <span id="page-14-0"></span> **Bildskärm**

**Dell Studio™ 1555 Servicehandbok** 

- **O** Bildskärmsmontering
- **O** Bildskärmsinfattning
- [Bildskärmspanel](#page-16-1)
- Bildskärmsgångjärn

## <span id="page-14-1"></span>**Bildskärmsmontering**

- VARNING! Innan du utför något arbete inuti datorn ska du läsa säkerhetsanvisningarna som medföljde datorn. Mer säkerhetsinformation, hittar<br>du under Regulatory Compliance Homepage på www.dell.com/regulatory\_compliance.
- VIKTIGT! Undvik elektrostatiska urladdningar genom att jorda dig själv. Använd ett antistatarmband eller vidrör en omålad metallyta (till<br>exempel en kontakt på datorns baksida) med jämna mellanrum.
- VIKTIGT! Reparationer av datorn får endast utföras av kvalificerade servicetekniker. Skador som uppstår till följd av service som inte har<br>godkänts av Dell™ omfattas inte av garantin.
- <span id="page-14-2"></span>**VIKTIGT! För att undvika skador på moderkortet ska batteriet tas ur (se [Innan du arbetar inuti datorn\)](file:///C:/data/systems/studio1555/sw/SM/before.htm#wp1180694) innan du arbetar inuti datorn.**

### **Ta bort bildskärmsmonteringen**

- 1. Följ anvisningarna i [Innan du börjar](file:///C:/data/systems/studio1555/sw/SM/before.htm#wp1180036).
- 2. [Ta bort kåpan](file:///C:/data/systems/studio1555/sw/SM/base.htm#wp1225619) (se Ta bort kåpan).
- 3. Koppla loss antennkablarna från Mini-Card-korten.
- 4. Lyft antennkablarna från fästflikarna och lossa dem från kabelkanalen.

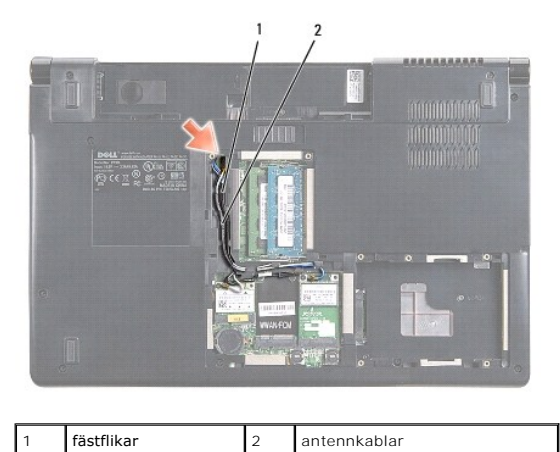

5. Ta bort de två skruvarna som säkrar bildskärmsmonteringen från datorns undersida.

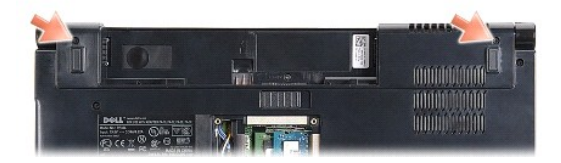

- 6. Ta bort centrumkåpan (se [Ta bort centrumkåpan](file:///C:/data/systems/studio1555/sw/SM/cntrcont.htm#wp1180217)).
- 7. Ta bort tangentbordet (se [Ta bort tangentbordet\)](file:///C:/data/systems/studio1555/sw/SM/keyboard.htm#wp1180366).
- <span id="page-15-3"></span>8. Koppla loss kamerakabeln, bildskärmskabeln och strömbrytarkabeln från respektive kontakt på moderkortet och frigör dem från kabelhållarna.
- 9. Dra ut antennkablarna genom hålet och frigör dem från kabelkanalen.
- 10. Ta bort de två skruvarna som säkrar bildskärmsmonteringen till datorns bas.

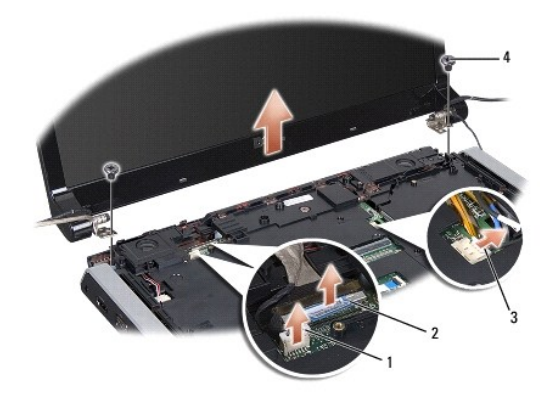

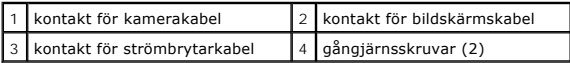

11. Lyft ut bildskärmsmonteringen ur datorn.

### <span id="page-15-1"></span>**Sätta tillbaka bildskärmsmonteringen**

- 1. Följ anvisningarna i **Innan du börjar**.
- 2. Rikta in bildskärmens gångjärn mot hålen i datorns bas och sänk sedan ner bildskärmen på plats.
- 3. Sätt tillbaka de två skruvarna som säkrar bildskärmsmonteringen till datorns bas.
- 4. Skjut antennkablarna genom hålet till datorns bas.
- 5. Säkra kamerakabeln, bildskärmskabeln och strömbrytarkabeln i deras kabelhållare.
- 6. Anslut kamerakabeln, bildskärmskabeln och strömbrytarkabeln till deras kontakter på moderkortet.
- **OBS!** Kontrollera att bildskärms- och kamerakablarna är korrekt dragna och sitter säkert fast i kabelhållarna.
- 7. Sätt tillbaka tangentbordet (se [Sätta tillbaka tangentbordet](file:///C:/data/systems/studio1555/sw/SM/keyboard.htm#wp1181699)).
- 8. Sätt tillbaka centrumkåpan (se [Sätta tillbaka centrumkåpan](file:///C:/data/systems/studio1555/sw/SM/cntrcont.htm#wp1185318)).
- 9. Stäng bildskärmen och vänd på datorn.
- 10. Sätt tillbaka och dra åt de två skruvarna som säkrar bildskärmsmonteringen till datorns undersida.
- 11. Sätt tillbaka Mini-Card-korten och anslut antennkablarna (se [Sätta tillbaka Mini](file:///C:/data/systems/studio1555/sw/SM/minicard.htm#wp1182689)-Card-kortet).
- 12. Sätt tillbaka kåpan (se [Sätta tillbaka kåpan](file:///C:/data/systems/studio1555/sw/SM/base.htm#wp1217063)).

# <span id="page-15-0"></span>**Bildskärmsinfattning**

### <span id="page-15-2"></span>**Ta bort bildskärmsinfattningen**

<span id="page-16-0"></span>**VARNING! Följande instruktioner gäller inte Edge-to-Edge-bildskärmspaneler som inte skall tas isär.** 

- 1. Följ anvisningarna i [Innan du börjar](file:///C:/data/systems/studio1555/sw/SM/before.htm#wp1180036).
- 2. [Ta bort bildskärmsmonteringen](#page-14-2) (se Ta bort bildskärmsmonteringen).

**VIKTIGT! När man tar bort ramen från bildskärmens bottenkåpa måste man vara oerhört försiktig så man inte skadar ramen eller bildskärmspanelen.**

3. Tryck försiktigt bildskärmsinfattningen utåt på alla fyra sidorna för att frigöra infattningen från bildskärmspanelen.

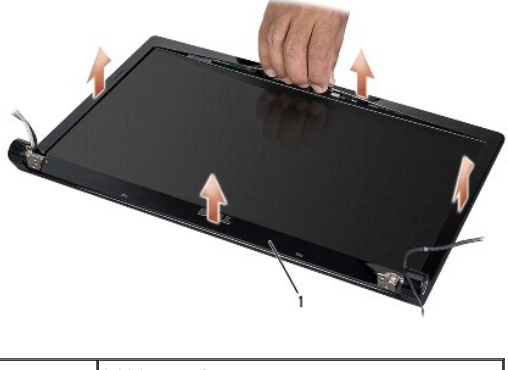

1 bildskärmsinfattning

<span id="page-16-2"></span>OBS! I vissa datorer har bildskärmsinfattningen dubbelsidig tejp i båda ändar. Undvik att skada bildskärmsinfattningen genom att försiktigt ta bort<br>bildskärmsinfattningen för att frigöra den från den dubbelsidiga tejpen.

### **Sätta tillbaka bildskärmsinfattningen**

- 1. Följ anvisningarna i **Innan du börjar**.
- 2. Du kan börja med vilket hörn som helst, använd fingrarna och kläm försiktig fast ramen på bildskärmspanelen.
- 3. Sätt tillbaka bildskärmsmonteringen (se [Sätta tillbaka bildskärmsmonteringen](#page-15-1)).

### <span id="page-16-1"></span>**Bildskärmspanel**

### <span id="page-16-3"></span>**Ta bort bildskärmspanelen**

- 1. Följ anvisningarna i [Innan du börjar](file:///C:/data/systems/studio1555/sw/SM/before.htm#wp1180036).
- 2. [Ta bort bildskärmsmonteringen](#page-14-2) (se Ta bort bildskärmsmonteringen).
- 3. Ta bort bildskärmsinfattningen (se [Ta bort bildskärmsinfattningen](#page-15-2)).
- 4. Ta bort de fyra skruvarna som säkrar bildskärmspanelen till bildskärmshöljet.
- 5. Använd dragfliken på kamerakabeln för att koppla loss kamerakabeln från kontakten på kameran.

<span id="page-17-0"></span>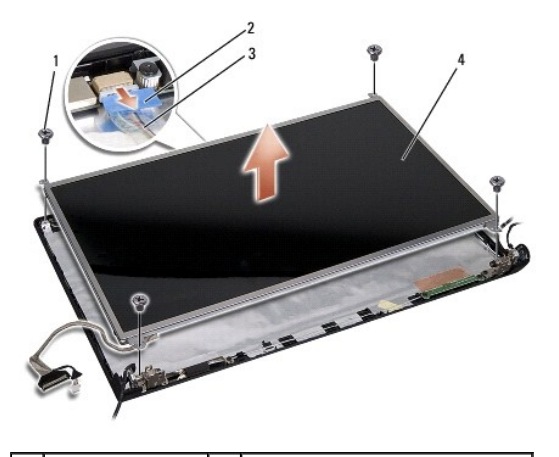

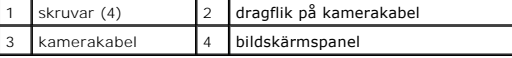

- 6. Lyft bildskärmspanelen från bildskärmens hölje.
- 7. Ta bort de fyra skruvarna (två på varje sida av bildskärmspanelen) som säkrar fästena till bildskärmspanelen och ta bort fästena.
- 8. Vänd på bildskärmspanelen.

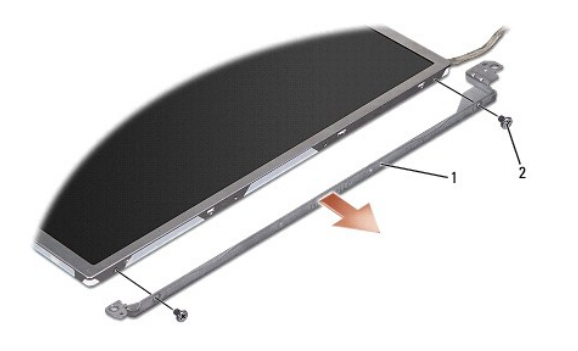

 $\left|1\right|$  bildskärmspanelens fästen (1 vänster, 1 höger)  $\left|2\right|$ skruvar (4 totalt; 2 på varje sida)

9. Använd dragfliken på bildskärmskabeln för att koppla loss bildskärmskabeln från bildskärmskortet.

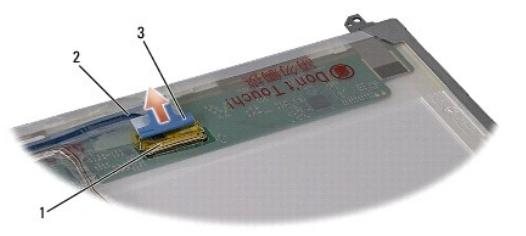

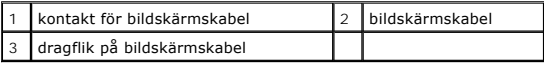

## <span id="page-17-1"></span>**Sätta tillbaka bildskärmspanelen**

- 1. Följ anvisningarna i **Innan du börjar**.
- 2. Anslut bildskärmskabeln till kortet på bildskärmspanelens baksida.
- <span id="page-18-1"></span>3. Sätt tillbaka de fyra skruvarna (två på varje sida av bildskärmspanelen) som säkrar fästena till bildskärmspanelen.
- 4. Anslut kamerakabeln till kontakten på kameran.
- 5. Rikta in skruvhålen på bildskärmens fäste med motsvarande skruvhål och styrpinnar på bildskärmshöljet och sänk försiktigt bildskärmspanelen på plats.
- 6. Sätt tillbaka de fyra skruvarna som säkrar bildskärmspanelen till kåpan.
- 7. Sätt tillbaka bildskärmsinfattningen (se [Sätta tillbaka bildskärmsinfattningen](#page-16-2)).
- 8. Sätt tillbaka bildskärmsmonteringen (se [Sätta tillbaka bildskärmsmonteringen](#page-15-1)).

### <span id="page-18-0"></span>**Bildskärmsgångjärn**

### **Ta bort bildskärmsgångjärnen**

- 1. Följ anvisningarna i [Innan du börjar](file:///C:/data/systems/studio1555/sw/SM/before.htm#wp1180036).
- 2. [Ta bort bildskärmsmonteringen](#page-14-2) (se Ta bort bildskärmsmonteringen).
- 3. [Ta bort bildskärmspanelen](#page-16-3) utan att ta bort bildskärmens fästen (se Ta bort bildskärmspanelen).
- 4. Ta bort de två skruvarna (en på varje sida) som säkrar bildskärmsgångjärnen till bildskärmshöljet.
- 5. Ta bort bildskärmsgångjärnen.

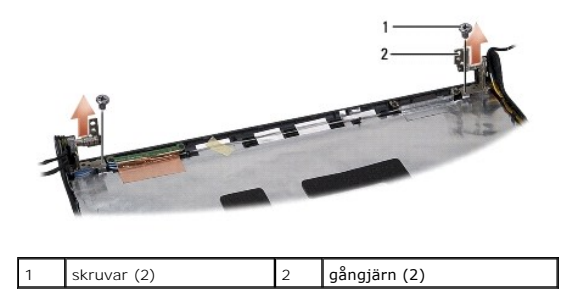

### **Sätta tillbaka bildskärmsgångjärnen**

- 1. Följ anvisningarna i [Innan du börjar](file:///C:/data/systems/studio1555/sw/SM/before.htm#wp1180036).
- 2. Rikta in gångjärnen med hålen i bildskärmshöljet och sätt tillbaka de två skruvarna (en på varje sida) som säkrar bildskärmsgångjärnen till bildskärmshöljet.
- 3. Sätt tillbaka bildskärmspanelen (se [Sätta tillbaka bildskärmspanelen](#page-17-1)).
- 4. Sätt tillbaka bildskärmsmonteringen (se [Sätta tillbaka bildskärmsmonteringen](#page-15-1)).

#### <span id="page-19-0"></span> **ExpressCard-kort Dell Studio™ 1555 Servicehandbok**

- [Ta bort ExpressCard-kortet](#page-19-1)
- [Sätta tillbaka ExpressCard](#page-19-2)-kortet
- VARNING! Innan du utför något arbete inuti datorn ska du läsa säkerhetsanvisningarna som medföljde datorn. Mer säkerhetsinformation, hittar<br>du under Regulatory Compliance Homepage på www.dell.com/regulatory\_compliance.
- **VIKTIGT! Undvik elektrostatiska urladdningar genom att jorda dig själv - använd ett antistatarmband eller vidrör en omålad metallyta (t.ex. datorns baksida) med jämna mellanrum.**
- VIKTIGT! Reparationer av datorn får endast utföras av kvalificerade servicetekniker. Skador som uppstår till följd av service som inte har<br>godkänts av Dell™ omfattas inte av garantin.

**VIKTIGT! För att undvika skador på moderkortet ska batteriet tas ur (se [Innan du arbetar inuti datorn\)](file:///C:/data/systems/studio1555/sw/SM/before.htm#wp1180694) innan du arbetar inuti datorn.**

### <span id="page-19-1"></span>**Ta bort ExpressCard-kortet**

- 1. Följ anvisningarna i [Innan du börjar](file:///C:/data/systems/studio1555/sw/SM/before.htm#wp1180036).
- 2. [Ta bort handledsstödet](file:///C:/data/systems/studio1555/sw/SM/palmrest.htm#wp1186039) (se Ta bort handledsstödet).
- 3. Koppla loss kablarna för ExpressCard-kortet från kontakterna på moderkortet.
- 4. Ta bort de fyra skruvarna som säkrar ExpressCard-kortet till datorkåpan och ta bort kortet.

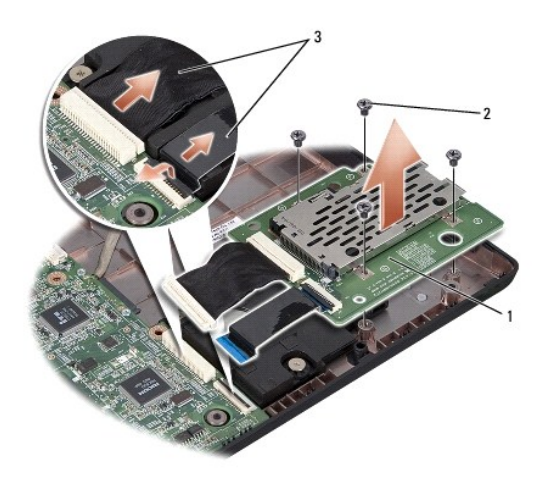

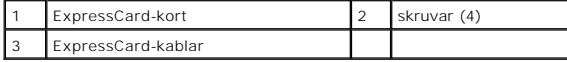

### <span id="page-19-2"></span>**Sätta tillbaka ExpressCard-kortet**

- 1. Anslut kablarna för ExpressCard-kortet till kontakterna på moderkortet.
- 2. Placera ExpressCard-kortet i rätt läge och sätt tillbaka de fyra skruvarna som säkrar kortet.
- **VIKTIGT! Innan du sätter på datorn skall du sätta tillbaka alla skruvar och säkerställa att inte lösa skruvar blir kvar i datorn. Underlåtenhet att göra det kan resultera i skada på datorn.**
- 3. Sätt tillbaka handledsstödet (se [Sätta tillbaka handledsstödet](file:///C:/data/systems/studio1555/sw/SM/palmrest.htm#wp1186026)).

### <span id="page-21-0"></span> **Fläkt**

**Dell Studio™ 1555 Servicehandbok** 

- **O** Ta bort fläkten
- [Sätta tillbaka fläkten](#page-21-2)
- VARNING! Innan du utför något arbete inuti datorn ska du läsa säkerhetsanvisningarna som medföljde datorn. Mer säkerhetsinformation, hittar<br>du under Regulatory Compliance Homepage på www.dell.com/regulatory\_compliance.
- VIKTIGT! Undvik elektrostatiska urladdningar genom att jorda dig själv. Använd ett antistatarmband eller vidrör en omålad metallyta (till<br>exempel en kontakt på datorns baksida) med jämna mellanrum.
- VIKTIGT! Reparationer av datorn får endast utföras av kvalificerade servicetekniker. Skador som uppstår till följd av service som inte har<br>godkänts av Dell™ omfattas inte av garantin.

**VIKTIGT! För att undvika skador på moderkortet ska batteriet tas ur (se [Innan du arbetar inuti datorn\)](file:///C:/data/systems/studio1555/sw/SM/before.htm#wp1180694) innan du arbetar inuti datorn.**

# <span id="page-21-1"></span>**Ta bort fläkten**

- 1. Följ anvisningarna i [Innan du börjar](file:///C:/data/systems/studio1555/sw/SM/before.htm#wp1180036).
- 2. [Ta bort den optiska enheten](file:///C:/data/systems/studio1555/sw/SM/optical.htm#wp1180116) (se Ta bort den optiska enheten).
- 3. Koppla loss anslutningskabeln för nätadaptern, USB-kabeln, fläktkabeln och bashögtalarkabeln från moderkortet.
- 4. Ta bort de sex skruvarna som säkrar moderkortet i datorns bas.
- 5. Lyft ut moderkortet ur datorns bas.
- 6. Ta bort de två skruvarna som säkrar fläkten i datorns bas.
- 7. Lyft ut fläkten ur datorns bas.

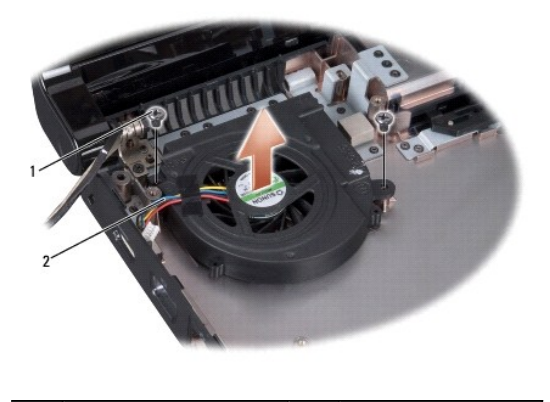

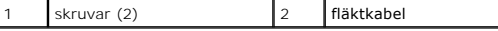

# <span id="page-21-2"></span>**Sätta tillbaka fläkten**

- 1. Placera fläkten i datorns bas och sätt tillbaka de två skruvarna som säkrar fläkten i datorns bas.
- 2. Placera moderkortet i datorns bas.
- 3. Sätt tillbaka de sex skruvarna som säkrar moderkortet i datorns bas.
- 4. Anslut anslutningskabeln för nätadaptern, USB-kabeln, fläktkabeln och bashögtalarkabeln till respektive kontakt på moderkortet.

5. Sätt tillbaka den optiska enheten (se [Sätta tillbaka den optiska enheten](file:///C:/data/systems/studio1555/sw/SM/optical.htm#wp1180161)).

### <span id="page-23-0"></span> **Hårddisk**

**Dell Studio™ 1555 Servicehandbok** 

- **Ta** bort hårddisken
- Sätta tillbaka hårddisk

**VARNING! Om du tar bort hårddisken från datorn medan enheten är varm, ska du inte vidröra hårddiskens metallhölje.** 

 $\triangle$ VARNING! Innan du utför något arbete inuti datorn ska du läsa säkerhetsanvisningarna som medföljde datorn. Mer säkerhetsinformation, hittar<br>du under Regulatory Compliance Homepage på www.dell.com/regulatory\_compliance.

VIKTIGT! Stäng av datorn (se <u>[Innan du arbetar inuti datorn](file:///C:/data/systems/studio1555/sw/SM/before.htm#wp1180694)</u>) innan du tar ut hårddisken. Annars riskerar du att förlora information. Ta inte bort<br>hårddisken medan datorn är påslagen eller i viloläge.

**VIKTIGT! Hårddiskar är extremt bräckliga. Var försiktig vid hantering av hårddisken.**

VIKTIGT! Reparationer av datorn får endast utföras av kvalificerade servicetekniker. Skador som uppstår till följd av service som inte har<br>godkänts av Dell™ omfattas inte av garantin.

**VIKTIGT! För att undvika skador på moderkortet ska batteriet tas ur (se [Innan du arbetar inuti datorn\)](file:///C:/data/systems/studio1555/sw/SM/before.htm#wp1180694) innan du arbetar inuti datorn.**

**OBS!** Dell garanterar inte att hårddiskar från andra leverantörer är kompatibla med Dells datorer och tillhandahåller inte heller support för sådana enheter.

**OBS!** Om du tänker sätta i en hårddisk från en annan leverantör än Dell måste du installera ett operativsystem, drivrutiner och verktyg på den (se *Dellteknikhandbok*).

# <span id="page-23-1"></span>**Ta bort hårddisken**

- 1. Följ anvisningarna i **Innan du börjar**.
- 2. Ta av kåpan (se [Ta bort kåpan](file:///C:/data/systems/studio1555/sw/SM/base.htm#wp1225619)).
- 3. Ta bort de fyra skruvarna som fäster hårddiskmonteringen till datorns bas.
- 4. Skjut hårddiskmonteringen åt sidan för att koppla loss den från hårddiskkontakten och lyft ut den ur datorns bas.

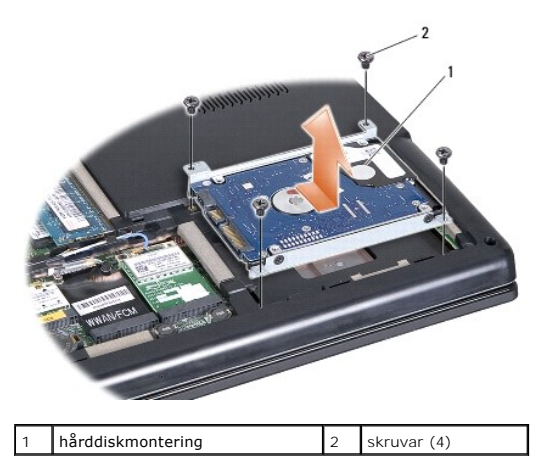

- 5. Ta bort de fyra skruvarna som säkrar hårddisken vid hårddiskhållaren.
- 6. Separera hårddiskhållaren och hårddisken.

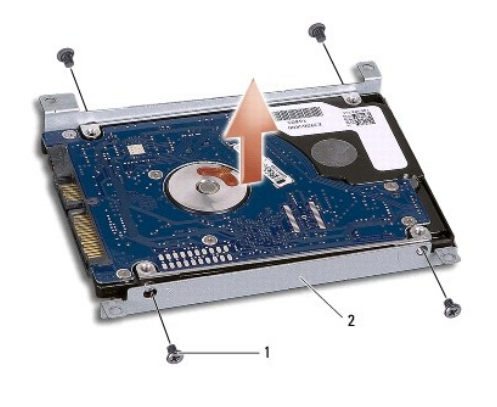

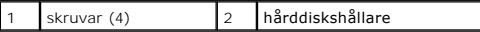

VIKTIGT! **När hårddisken inte sitter i datorn ska den förvaras i en skyddande antistatisk förpackning. För mer information läs avsnittet "Skydd<br>mot elektrostatisk urladdning" <b>i säkerhetsinformationen som medföljde datorn.** 

# <span id="page-24-0"></span>**Sätta tillbaka hårddisken**

- 1. Följ anvisningarna i **Innan du börjar**.
- 2. Sätt tillbaka hårddiskhållaren och dra åt de fyra skruvarna som säkrar hållaren vid hårddisken.
- 3. Placera hårddiskmonteringen i datorns bas.
- 4. Skjut in hårddiskmonteringen så att den får kontakt med hårddiskkontakten.
- 5. Sätt tillbaka de fyra skruvarna som säkrar hårddiskmonteringen till datorns bas.
- 6. Sätt tillbaka kåpan (se [Sätta tillbaka kåpan](file:///C:/data/systems/studio1555/sw/SM/base.htm#wp1217063)).
- **VIKTIGT! Innan du sätter på datorn skall du sätta tillbaka alla skruvar och säkerställa att inte lösa skruvar blir kvar i datorn. Underlåtenhet att göra det kan resultera i skada på datorn.**
- **VIKTIGT! Följ inte operativsystemets installationsprocess om hårddisken är speglad på fabriken (FIHD). Operativsystemet är redan installerat på FIHD-hårddisken.**
- 7. Installera önskat operativsystem på datorn (se *Dell-teknikhandbok*).
- 8. Installera datorns drivrutiner och verktygsprogram efter behov (se *Dell-teknikhandbok*).

#### <span id="page-25-0"></span> **Tangentbord Dell Studio™ 1555 Servicehandbok**

- **Ta bort tangentbordet**
- Sätta tillbaka tangentbordet

VARNING! Innan du utför något arbete inuti datorn ska du läsa säkerhetsanvisningarna som medföljde datorn. Mer säkerhetsinformation, hittar<br>du under Regulatory Compliance Homepage på www.dell.com/regulatory\_compliance.

- VIKTIGT! Undvik elektrostatiska urladdningar genom att jorda dig själv. Använd ett antistatarmband eller vidrör en omålad metallyta (till<br>exempel en kontakt på datorns baksida) med jämna mellanrum.
- VIKTIGT! Reparationer av datorn får endast utföras av kvalificerade servicetekniker. Skador som uppstår till följd av service som inte har<br>godkänts av Dell™ omfattas inte av garantin.

**VIKTIGT! För att undvika skador på moderkortet ska batteriet tas ur (se [Innan du arbetar inuti datorn\)](file:///C:/data/systems/studio1555/sw/SM/before.htm#wp1180694) innan du arbetar inuti datorn.** 

### <span id="page-25-1"></span>**Ta bort tangentbordet**

- 1. Följ anvisningarna i [Innan du börjar](file:///C:/data/systems/studio1555/sw/SM/before.htm#wp1180036).
- 2. [Ta bort centrumkåpan](file:///C:/data/systems/studio1555/sw/SM/cntrcont.htm#wp1180217) (se Ta bort centrumkåpan).
- 3. Ta bort de två skruvarna på tangentbordets ovansida.

**VIKTIGT! Tangenterna är ömtåliga, lätta att lossa och tidskrävande att sätta tillbaka. Var försiktig när du tar bort och hanterar tangentbordet.**

- 4. Lyft tangentbordet och håll det så att du kommer åt tangentbordskontakten.
- 5. Lossa tangentbordskabeln från kontakten på moderkortet genom att rotera tangentbordskontaktens hake mot datorns framsida.
- 6. Skjut ut tangentbordskabeln från tangentbordskontakten.
- **OBS!** Om du har ett bakgrundsbelyst tangentbord (tillval) finns ytterligare en kabel som måste kopplas loss.

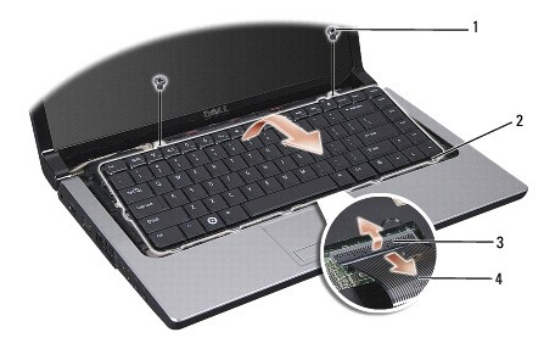

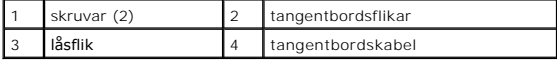

### <span id="page-25-2"></span>**Sätta tillbaka tangentbordet**

- 1. Följ anvisningarna i **Innan du börjar**.
- 2. Skjut in tangentbordskabeln i tangentbordskontakten.
- 3. Rotera tangentbordskontaktens hake för att säkra kabeln.
- 4. Rikta in flikarna på tangentbordets undersida och skjut in dem i uttagen för handledsstödet.
- 5. Tryck på de övre hörnens kanter för att klämma fast tangentbordet på plats.
- 6. Sätt tillbaka det två skruvarna på tangentbordets ovansida.
- 7. Sätt tillbaka centrumkåpan (se [Sätta tillbaka centrumkåpan](file:///C:/data/systems/studio1555/sw/SM/cntrcont.htm#wp1185318)).

#### <span id="page-27-0"></span> **Batterihakmontering Dell Studio™ 1555 Servicehandbok**

- **Ta bort batterihakmonteringen**
- **O** Sätta tillbaka batterihakmontering
- VARNING! Innan du utför något arbete inuti datorn ska du läsa säkerhetsanvisningarna som medföljde datorn. Mer säkerhetsinformation, hittar<br>du under Regulatory Compliance Homepage på www.dell.com/regulatory\_compliance.
- VIKTIGT! Undvik elektrostatiska urladdningar genom att jorda dig själv. Använd ett antistatarmband eller vidrör en omålad metallyta (till<br>exempel en kontakt på datorns baksida) med jämna mellanrum.
- VIKTIGT! Reparationer av datorn får endast utföras av kvalificerade servicetekniker. Skador som uppstår till följd av service som inte har<br>godkänts av Dell™ omfattas inte av garantin.

**VIKTIGT! För att undvika skador på moderkortet ska batteriet tas ur (se [Innan du arbetar inuti datorn\)](file:///C:/data/systems/studio1555/sw/SM/before.htm#wp1180694) innan du arbetar inuti datorn.**

### <span id="page-27-1"></span>**Ta bort batterihakmonteringen**

- 1. Följ anvisningarna i [Innan du börjar](file:///C:/data/systems/studio1555/sw/SM/before.htm#wp1180036).
- 2. [Ta bort kåpan](file:///C:/data/systems/studio1555/sw/SM/base.htm#wp1225619) (se Ta bort kåpan).
- 3. Ta bort alla minnesmoduler (se [Ta bort minnesmodulerna](file:///C:/data/systems/studio1555/sw/SM/memory.htm#wp1181008)).
- 4. [Ta bort hårddisken](file:///C:/data/systems/studio1555/sw/SM/hdd.htm#wp1181881) (se Ta bort hårddisken).
- 5. Ta bort alla Mini-Card-kort (se [Ta bort Mini-Card-kortet\)](file:///C:/data/systems/studio1555/sw/SM/minicard.htm#wp1182434).
- 6. Ta bort centrumkåpan (se [Ta bort centrumkåpan](file:///C:/data/systems/studio1555/sw/SM/cntrcont.htm#wp1180217)).
- 7. Ta bort tangentbordet (se [Ta bort tangentbordet\)](file:///C:/data/systems/studio1555/sw/SM/keyboard.htm#wp1180366).
- 8. [Ta bort handledsstödet](file:///C:/data/systems/studio1555/sw/SM/palmrest.htm#wp1186039) (se Ta bort handledsstödet).
- 9. [Ta bort den optiska enheten](file:///C:/data/systems/studio1555/sw/SM/optical.htm#wp1180116) (se Ta bort den optiska enheten).
- 10. Ta bort moderkortet (se [Ta bort moderkortmonteringen](file:///C:/data/systems/studio1555/sw/SM/sysboard.htm#wp1180340)).
- 11. Ta bort hakens fjäder från öglan som håller den på plats.

**VIKTIGT! Innan du tar bort batteriets frigöringshake skall du notera hakens inriktning för att säkerställa riktig installation när den skall sättas tillbaka.**

12. Ta bort skruven som säkrar batterihaken till batteriets frigöringshake och ta ut haken ur datorns bas.

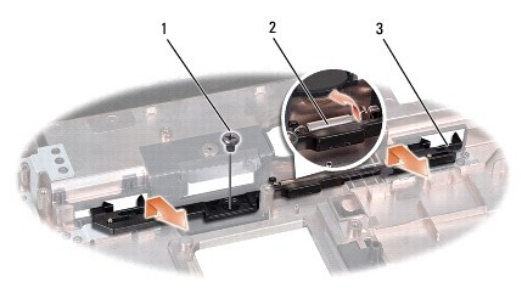

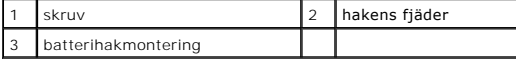

# <span id="page-28-0"></span>**Sätta tillbaka batterihakmonteringen**

**VIKTIGT! Se till att batterihakmonteringen är riktigt inriktad. Inriktningen för skruven skall vara uppåt vid installation av monteringen.**

- 1. Skjut batterihakmonteringen på plats.
- 2. Sätt tillbaka och dra åt skruven för att säkra batterihaken till batteriets frigöringshake.
- 3. Använd en liten skruvmejsel för att placera fjädern på öglan i datorns bas.
- 4. Följ stegen i [Ta bort batterihakmonteringen](#page-27-1) i omvänd ordning.

#### <span id="page-29-0"></span> **Minne**

**Dell Studio™ 1555 Servicehandbok** 

- **O** Ta bort minnesmodulerna
- [Sätta tillbaka minnesmodulerna](#page-29-2)

VARNING! Innan du utför något arbete inuti datorn ska du läsa säkerhetsanvisningarna som medföljde datorn. Mer säkerhetsinformation, hittar<br>du under Regulatory Compliance Homepage på www.dell.com/regulatory\_compliance.

VIKTIGT! Undvik elektrostatiska urladdningar genom att jorda dig själv. Använd ett antistatarmband eller vidrör en omålad metallyta (till<br>exempel en kontakt på datorns baksida) med jämna mellanrum.

VIKTIGT! Reparationer av datorn får endast utföras av kvalificerade servicetekniker. Skador som uppstår till följd av service som inte har<br>godkänts av Dell™ omfattas inte av garantin.

**VIKTIGT! För att undvika skador på moderkortet ska batteriet tas ur (se [Innan du arbetar inuti datorn\)](file:///C:/data/systems/studio1555/sw/SM/before.htm#wp1180694) innan du arbetar inuti datorn.**

Du kan utöka datorns minne genom att installera minnesmoduler på moderkortet. Se "Specifikationer" i *Installationshandbok* för information om minnet som<br>stöds av datorn. Installera bara minnesmoduler som är anpassade för

**OBS!** Minnesmoduler som du köper av Dell™ täcks av datorgarantin.

I datorn finns två SODIMM-socklar, DIMM A och DIMM B, som kan kommas åt från datorns undersida.

VI KTIGT! Om du behöver sätta in minnesmoduler i två kontakter, sätter du in en minnesmodul i kontakten som är märkt "DIMM A" innan du sätter<br>in en minnesmodul i uttaget som är märkt "DIMM B".

### <span id="page-29-1"></span>**Ta bort minnesmodulerna**

- 1. Följ anvisningarna i [Innan du börjar](file:///C:/data/systems/studio1555/sw/SM/before.htm#wp1180036).
- 2. [Ta bort kåpan](file:///C:/data/systems/studio1555/sw/SM/base.htm#wp1225619) (se Ta bort kåpan).

**VIKTIGT! Använd inga verktyg när du särar på fästena som håller fast minnesmodulen. Du kan skada modulens kontakt.**

- 3. Lossa försiktigt fästena på varje sida av minnesmodulens kontakt med fingrarna tills modulen lossnar.
- 4. Ta bort modulen från uttaget.

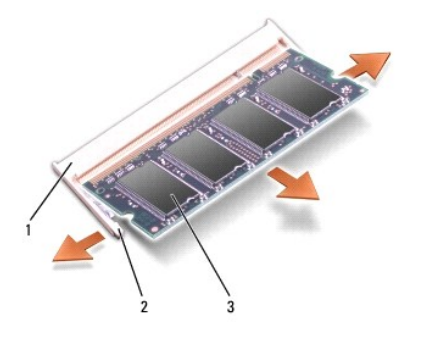

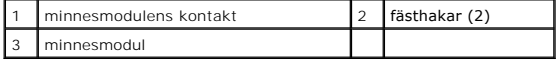

### <span id="page-29-2"></span>**Sätta tillbaka minnesmodulerna**

- 1. Passa in skåran i modulens kantkontakt mot fliken i sockeln.
- 2. Skjut försiktigt in modulen i sockeln i 45 graders lutning och tryck sedan modulen nedåt tills klickar på plats. Om du inte hör den klicka på plats, ta bort modulen och försök igen.

*OBS!* Om minnesmodulen inte sätts in ordentligt går det eventuellt inte att starta datorn.

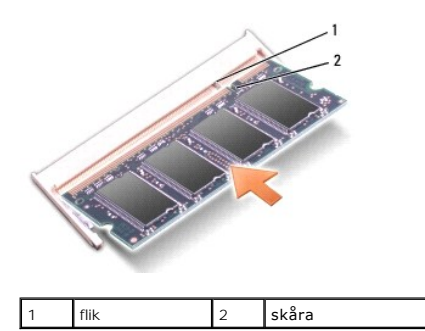

**VIKTIGT! Om det är svårt att stänga kåpan, ta då bort modulen och sätt tillbaka den. Om du tvingar igen kåpan kan datorn skadas.**

- 3. Sätt tillbaka kåpan (se [Sätta tillbaka kåpan](file:///C:/data/systems/studio1555/sw/SM/base.htm#wp1217063)).
- 4. Skjut in batteriet i batterifacket tills det klickar fast på plats, eller anslut nätadaptern till datorn och till ett eluttag.
- 5. Slå på strömmen till datorn.

När datorn startar registrerar den att det finns ytterligare minne och systemkonfigurationen uppdateras automatiskt.

Kontrollera mängden minne som är installerat i datorn genom att klicka på Start <sup>(●</sup>→ Hjälp och support→ Dell System Information.

#### <span id="page-31-0"></span> **Kommunikationskort Dell Studio™ 1555 Servicehandbok**

- [SIM-modul \(Subscriber Identity Module\)](#page-31-1)
- **[Trådlösa Mini](#page-31-2)-Card-kort**

**VARNING! Innan du utför något arbete inuti datorn ska du läsa säkerhetsanvisningarna som medföljde datorn. Mer säkerhetsinformation, hittar**   $\bigwedge$ **du under Regulatory Compliance Homepage på www.dell.com/regulatory\_compliance.** 

- **VIKTIGT! Undvik elektrostatiska urladdningar genom att jorda dig själv - använd ett antistatarmband eller vidrör en omålad metallyta (t.ex. datorns baksida) med jämna mellanrum.**
- VIKTIGT! Reparationer av datorn får endast utföras av kvalificerade servicetekniker. Skador som uppstår till följd av service som inte har<br>godkänts av Dell™ omfattas inte av garantin.

**VIKTIGT! För att undvika skador på moderkortet ska batteriet tas ur (se [Innan du arbetar inuti datorn\)](file:///C:/data/systems/studio1555/sw/SM/before.htm#wp1180694) innan du arbetar inuti datorn.** 

### <span id="page-31-1"></span>**SIM-modul (Subscriber Identity Module)**

SIM-moduler (SIM) identifierar användare genom en internationell identitet (International Mobile Subscriber Identity).

### **Installera SIM-kortet**

- 1. Följ anvisningarna i [Innan du börjar](file:///C:/data/systems/studio1555/sw/SM/before.htm#wp1180036).
- 2. I batterifacket, skjut in SIM-kortet i dess fack.

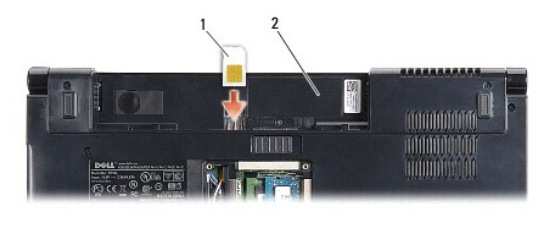

SIM-kort 2 batterifack

### **Ta bort SIM-kortet**

Tryck in SIM-kortet i kortplatsen för att frigöra det. Ta ur SIM-kortet ur batterifacket när det är delvis utmatat.

# <span id="page-31-2"></span>**Trådlösa Mini-Card-kort**

**OBS!** Dell garanterar inte att Mini-Card-kort från andra leverantörer är kompatibla med Dells datorer och tillhandahåller inte heller support för sådana kort.

Datorn har stöd för tre Mini-Card-kortplatser:

- l Två hela Mini-Card-kortplatser för WWAN, WPAN, UWB, Bluetooth $^\circledR$
- l En halv Mini-Card-kortplats för WLAN

**OBS!** Beroende på din systemkonfiguration kanske inte en eller flera Mini-Card-kort finns på datorn.

Mini-Card-kort som stöds är:

- l Trådlöst lokalt nätverk (WLAN) halvt Mini-Card-kort
- l Ultra Wideband-teknik (UWB) helt Mini-Card-kort
- l Mobilt bredband eller trådlöst lokalt nätverk (WWAN) helt Mini-Card-kort
- <span id="page-32-0"></span>l Trådlöst personligt nätverk (WPAN) eller internt kort med Bluetooth-trådlös teknik — helt Mini-Card-kort
- **OBS!** Datorn har endast stöd för två hela Mini-Card-kort och ett halvt Mini-Card-kort åt gången.

*OBS!* WLAN-kortplatsen stöder ett halvt Mini-Card-kort.

### **Ta bort Mini-Card-kortet**

- 1. Följ anvisningarna i [Innan du börjar](file:///C:/data/systems/studio1555/sw/SM/before.htm#wp1180036).
- 2. [Ta bort kåpan](file:///C:/data/systems/studio1555/sw/SM/base.htm#wp1225619) (se Ta bort kåpan).
- VIKTIGT! Dra i kontakten eller dragfliken, inte i själva kabeln, när du kopplar loss en kabel. Vissa kablar har kontakter med låsflikar. Tryck i så<br>fall in låsflikarna innan du kopplar ur kabeln. När du drar isär kontaktdo
- 3. Koppla loss antennkablarna från Mini-Card-kortet.

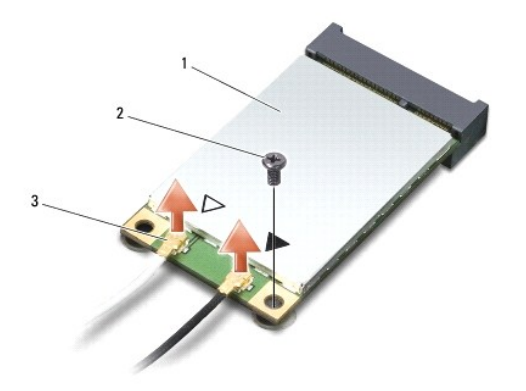

1 WWAN/WLAN Mini-Card-kort 2 låsskruv 3 antennkabelkontakter (2)

**OBS! Koppla loss den blå antennkabeln från Mini-Card-kortet om du tar bort ett WPAN/UWB Mini-Card-kort.** 

- 4. Lossa skruven som fäster Mini-Card-kortet vid moderkortet.
- 5. Lyft ut Mini-Card-kortet ut moderkortets kontakt.

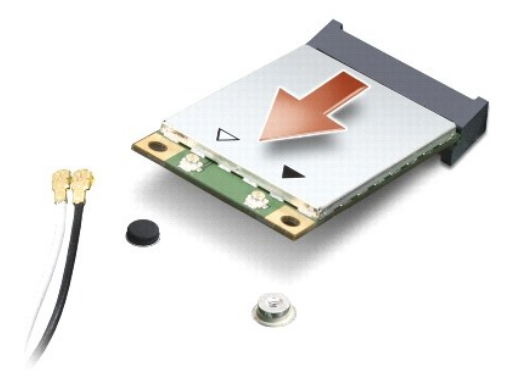

VIKTIGT! **När Mini**-Card-**kortet inte sitter i datorn ska det förvaras i en skyddande antistatisk förpackning. För mer information läs avsnittet<br>"Skydd mot elektrostatisk urladdning" <b>i säkerhetsinformationen som medföljde** 

### **Sätta tillbaka Mini-Card-kortet**

**VIKTIGT! Installera UWB Mini-Card-kort i WWAN- eller WPAN-kortplatsen. Installera inte ett UWB Mini-Card-kort i WLAN-kortplatsen. Detta kan skada din dator.**

- 1. Följ anvisningarna i **Innan du börjar**.
- 2. Packa upp det nya Mini-Card-kortet ur förpackningen.

**VIKTIGT! Tryck jämt och bestämt när du skjuter kortet på plats. Om du tar i för mycket kan du skada kontakten.**

- 3. Sätt i Mini-Card-kontakten i lämplig kontakt med en 45 graders vinkel. WLAN-kortets kontakt är t ex märkt med **WLAN**.
- 4. Tryck in den andra änden av Mini-Card-kortet in i kortplatsen.
- 5. Sätt tillbaka skruvarna som säkrar Mini-Card-kortet till moderkortet.
- 6. Anslut lämpliga antennkablar till Mini-Card-kortet du installerar. I följande tabell visas färgschemat för antennkablarna för de Mini-Card-kort datorn stöder.

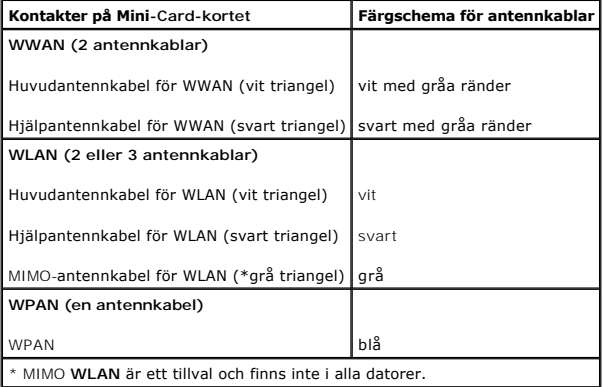

**OBS!** Den grå antennkabeln kanske inte finns i alla datorer. Beroende på bildskärmstypen kan det finnas en grå antennkabel i Mini-Card-utrymmet.

- 7. Säkra icke använda antennkablar i det skyddande mylarhöljet.
- 8. Sätt tillbaka kåpan (se [Sätta tillbaka kåpan](file:///C:/data/systems/studio1555/sw/SM/base.htm#wp1217063)).
- 9. Skjut in batteriet i facket tills det klickar fast på plats.
- 10. Installera vid behov datorns drivrutiner och verktygsprogram. Mer information finns i *Dell-teknikhandbok*.

- <span id="page-34-0"></span> **Optisk enhet Dell Studio™ 1555 Servicehandbok**
- $\bullet$  Ta bort den optiska enheten
- Sätta tillbaka den optiska enheten
- VARNING! Innan du utför något arbete inuti datorn ska du läsa säkerhetsanvisningarna som medföljde datorn. Mer säkerhetsinformation, hittar<br>du under Regulatory Compliance Homepage på www.dell.com/regulatory\_compliance.
- **VIKTIGT! Undvik elektrostatiska urladdningar genom att jorda dig själv - använd ett antistatarmband eller vidrör en omålad metallyta (t.ex. datorns baksida) med jämna mellanrum.**
- VIKTIGT! Reparationer av datorn får endast utföras av kvalificerade servicetekniker. Skador som uppstår till följd av service som inte har<br>godkänts av Dell™ omfattas inte av garantin.

**VIKTIGT! För att undvika skador på moderkortet ska batteriet tas ur (se [Innan du arbetar inuti datorn\)](file:///C:/data/systems/studio1555/sw/SM/before.htm#wp1180694) innan du arbetar inuti datorn.**

### <span id="page-34-1"></span>**Ta bort den optiska enheten**

- 1. Följ anvisningarna i [Innan du börjar](file:///C:/data/systems/studio1555/sw/SM/before.htm#wp1180036).
- 2. [Ta bort handledsstödet](file:///C:/data/systems/studio1555/sw/SM/palmrest.htm#wp1186039) (se Ta bort handledsstödet).
- 3. Ta bort skruven från den optiska enheten.
- 4. Skjut den optiska enheten åt sidan och lyft ut den från datorns bas.

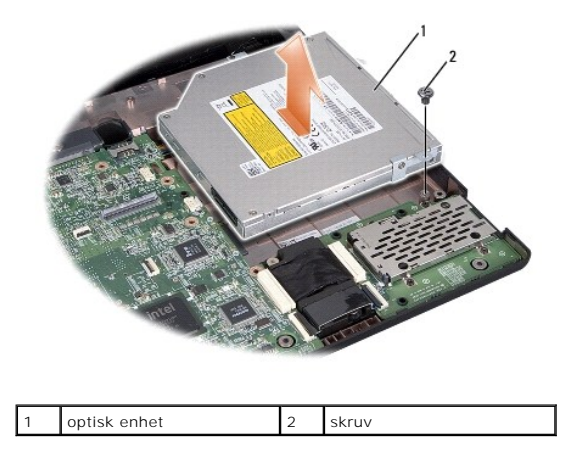

# <span id="page-34-2"></span>**Sätta tillbaka den optiska enheten**

- 1. Placera den optiska enheten i datorns bas.
- 2. Skjut in den optiska enheten så att den får kontakt med kontakten på moderkortet.
- 3. Sätt tillbaka skruven som håller den optiska enheten på plats på datorn.
- 4. Sätt tillbaka handledsstödet (se [Sätta tillbaka handledsstödet](file:///C:/data/systems/studio1555/sw/SM/palmrest.htm#wp1186026)).

#### <span id="page-35-0"></span> **Handledsstöd Dell Studio™ 1555 Servicehandbok**

- **Ta bort handledsstödet**
- Sätta tillbaka handledsstödet
- VARNING! Innan du utför något arbete inuti datorn ska du läsa säkerhetsanvisningarna som medföljde datorn. Mer säkerhetsinformation, hittar<br>du under Regulatory Compliance Homepage på www.dell.com/regulatory\_compliance.
- **VIKTIGT! Undvik elektrostatiska urladdningar genom att jorda dig själv - använd ett antistatarmband eller vidrör en omålad metallyta (t.ex. datorns baksida) med jämna mellanrum.**
- VIKTIGT! Reparationer av datorn får endast utföras av kvalificerade servicetekniker. Skador som uppstår till följd av service som inte har<br>godkänts av Dell™ omfattas inte av garantin.
- **VIKTIGT! För att undvika skador på moderkortet ska batteriet tas ur (se [Innan du arbetar inuti datorn\)](file:///C:/data/systems/studio1555/sw/SM/before.htm#wp1180694) innan du arbetar inuti datorn.**

### <span id="page-35-1"></span>**Ta bort handledsstödet**

- 1. Följ anvisningarna i [Innan du börjar](file:///C:/data/systems/studio1555/sw/SM/before.htm#wp1180036).
- 2. [Ta bort kåpan](file:///C:/data/systems/studio1555/sw/SM/base.htm#wp1225619) (se Ta bort kåpan).
- 3. Ta bort de åtta skruvarna från datorns undersida.

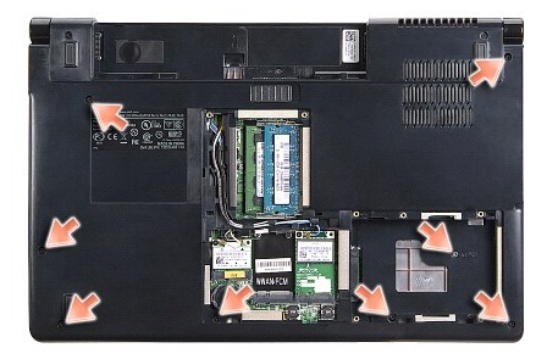

- 4. Ta bort alla Mini-Card-kort (se [Ta bort Mini-Card-kortet\)](file:///C:/data/systems/studio1555/sw/SM/minicard.htm#wp1182434).
- 5. Ta bort alla antennkablar från dess kabeldragningar.
- 6. Koppla loss bildskärmskabeln, kamerakabeln och strömbrytarkabeln från respektive kontakt på moderkortet (se [Ta bort bildskärmsmonteringen](file:///C:/data/systems/studio1555/sw/SM/display.htm#wp1205055)).
- 7. Koppla bort kabeln för pekskivan och högtalarkabeln från respektive kontakt på moderkortet.
- 8. Ta bort de tio skruvarna på handledsstödet.
- VIKTIGT! Tvinga inte bort handledsstödet från datorn. Om du stöter på motstånd rör du försiktigt eller trycker till handledsstödet eller rör längs<br>kanten bort från området med motstånd tills det lossnar.

<span id="page-36-0"></span>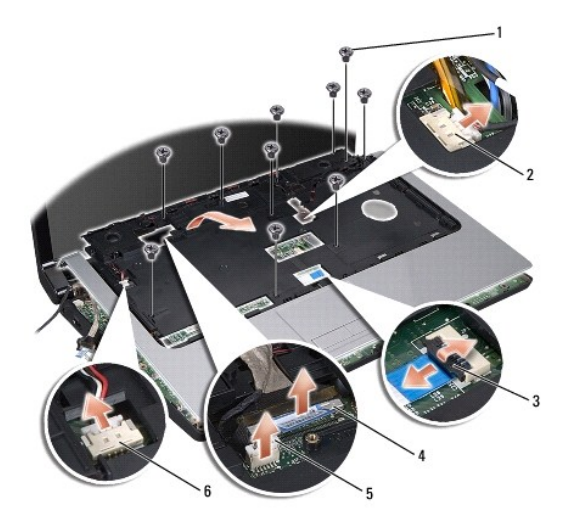

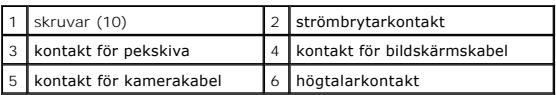

9. Lyft handledsstödet försiktigt längs den bakre kanten nära gångjärnskonsolerna, lyft därefter försiktigt handledsstödet för att ta bort det från datorn.

### <span id="page-36-1"></span>**Sätta tillbaka handledsstödet**

- 1. Rikta in handledsstödet med datorns bas och kläm det försiktigt på plats.
- 2. Sätt tillbaka de tio skruvarna på handledsstödet.
- 3. Anslut kabeln för pekskivan och högtalarkabeln till respektive kontakt på moderkortet.
- 4. Anslut bildskärmskabeln, kamerakabeln och strömbrytarkabeln till respektive kontakt på moderkortet (se [Sätta tillbaka bildskärmsmonteringen](file:///C:/data/systems/studio1555/sw/SM/display.htm#wp1179924)).
- 5. Skjut antennkablarna genom kabeldragningarna (se [Sätta tillbaka bildskärmsmonteringen](file:///C:/data/systems/studio1555/sw/SM/display.htm#wp1179924)).
- 6. Sätt tillbaka Mini-Card-korten (se [Sätta tillbaka Mini](file:///C:/data/systems/studio1555/sw/SM/minicard.htm#wp1182689)-Card-kortet).
- 7. Sätt tillbaka de åtta skruvarna på datorns undersida.
- 8. Sätt tillbaka kåpan (se [Sätta tillbaka kåpan](file:///C:/data/systems/studio1555/sw/SM/base.htm#wp1217063)).

<span id="page-37-0"></span> **Strömbrytarkort Dell Studio™ 1555 Servicehandbok** 

- **Ta bort strömbrytarkortet**
- [Sätta tillbaka strömbrytarkortet](#page-37-2)

VARNING! Innan du utför något arbete inuti datorn ska du läsa säkerhetsanvisningarna som medföljde datorn. Mer säkerhetsinformation, hittar<br>du under Regulatory Compliance Homepage på www.dell.com/regulatory\_compliance.

- VIKTIGT! Undvik elektrostatiska urladdningar genom att jorda dig själv. Använd ett antistatarmband eller vidrör en omålad metallyta (till<br>exempel en kontakt på datorns baksida) med jämna mellanrum.
- VIKTIGT! Reparationer av datorn får endast utföras av kvalificerade servicetekniker. Skador som uppstår till följd av service som inte har<br>godkänts av Dell™ omfattas inte av garantin.

**VIKTIGT! För att undvika skador på moderkortet ska batteriet tas ur (se [Innan du arbetar inuti datorn\)](file:///C:/data/systems/studio1555/sw/SM/before.htm#wp1180694) innan du arbetar inuti datorn.**

٦

### <span id="page-37-1"></span>**Ta bort strömbrytarkortet**

- 1. Följ anvisningarna i [Innan du börjar](file:///C:/data/systems/studio1555/sw/SM/before.htm#wp1180036).
- 2. [Ta bort bildskärmsgångjärnen](file:///C:/data/systems/studio1555/sw/SM/display.htm#wp1201761) (se Ta bort bildskärmsgångjärnen).

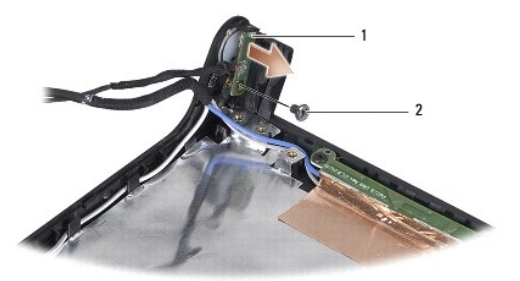

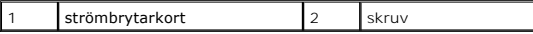

- 3. Ta bort skruven som säkrar strömbrytarkortet till bildskärmshöljet.
- 4. Lyft upp strömbrytarkortet från bildskärmshöljet.

### <span id="page-37-2"></span>**Sätta tillbaka strömbrytarkortet**

- 1. Rikta in skruvhålet på strömbrytarkortet med skruvhålet på bildskärmshöljet och sätt tillbaka skruven.
- 2. Sätt tillbaka bildskärmsgångjärnen (se [Sätta tillbaka bildskärmsgångjärnen](file:///C:/data/systems/studio1555/sw/SM/display.htm#wp1197155)).
- 3. För in batteriet i batterifacket tills det klickar på plats.

# <span id="page-38-0"></span> **Nätadapterkontakt**

**Dell Studio™ 1555 Servicehandbok** 

- **Ta bort nätadapterkontakten**
- [Sätta tillbaka nätadapterkontakten](#page-38-2)

VARNING! Innan du utför något arbete inuti datorn ska du läsa säkerhetsanvisningarna som medföljde datorn. Mer säkerhetsinformation, hittar<br>du under Regulatory Compliance Homepage på www.dell.com/regulatory\_compliance.

- **VIKTIGT! Undvik elektrostatiska urladdningar genom att jorda dig själv - använd ett antistatarmband eller vidrör en omålad metallyta (t.ex. datorns baksida) med jämna mellanrum.**
- VIKTIGT! Reparationer av datorn får endast utföras av kvalificerade servicetekniker. Skador som uppstår till följd av service som inte har<br>godkänts av Dell™ omfattas inte av garantin.

**VIKTIGT! För att undvika skador på moderkortet ska batteriet tas ur (se [Innan du arbetar inuti datorn\)](file:///C:/data/systems/studio1555/sw/SM/before.htm#wp1180694) innan du arbetar inuti datorn.**

### <span id="page-38-1"></span>**Ta bort nätadapterkontakten**

- 1. Följ anvisningarna i [Innan du börjar](file:///C:/data/systems/studio1555/sw/SM/before.htm#wp1180036).
- 2. [Ta bort den optiska enheten](file:///C:/data/systems/studio1555/sw/SM/optical.htm#wp1180116) (se Ta bort den optiska enheten).
- 3. Ta bort skruven som säkrar nätadapterkontakten.
- 4. Ta bort nätadapterkabeln från kabelhållaren.
- 5. Koppla loss nätadapterkabeln från kontakten på moderkortet.
- 6. Lyft ut kontakten och kabeln ur datorns bas.

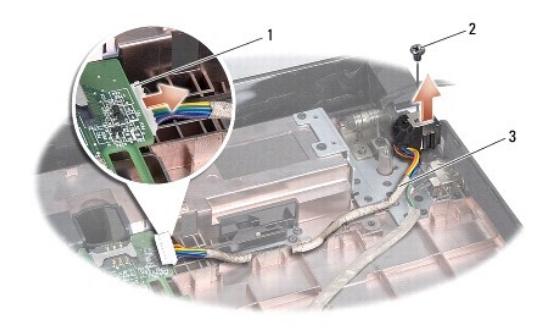

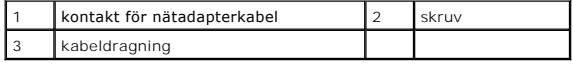

### <span id="page-38-2"></span>**Sätta tillbaka nätadapterkontakten**

- 1. Placera nätadapterkontakten i datorns bas.
- 2. Sätt tillbaka skruven som säkrar nätadapterkontakten.
- 3. Led nätadapterkabeln genom kabelhållaren.
- 4. Anslut nätadapterkabeln till kontakten på moderkortet.
- **VIKTIGT! Innan du sätter på datorn skall du sätta tillbaka alla skruvar och säkerställa att inte lösa skruvar blir kvar i datorn. Underlåtenhet att göra det kan resultera i skada på datorn.**

5. Sätt tillbaka den optiska enheten (se [Sätta tillbaka den optiska enheten](file:///C:/data/systems/studio1555/sw/SM/optical.htm#wp1180161)).

#### <span id="page-40-0"></span> **Högtalarmontering Dell Studio™ 1555 Servicehandbok**

- [Ta bort högtalarmonteringen](#page-40-1)
- **O** Sätta tillbaka högtalarmonteringen
- VARNING! Innan du utför något arbete inuti datorn ska du läsa säkerhetsanvisningarna som medföljde datorn. Mer säkerhetsinformation, hittar<br>du under Regulatory Compliance Homepage på www.dell.com/regulatory\_compliance.
- **VIKTIGT! Undvik elektrostatiska urladdningar genom att jorda dig själv - använd ett antistatarmband eller vidrör en omålad metallyta (t.ex. datorns baksida) med jämna mellanrum.**
- VIKTIGT! Reparationer av datorn får endast utföras av kvalificerade servicetekniker. Skador som uppstår till följd av service som inte har<br>godkänts av Dell™ omfattas inte av garantin.

**VIKTIGT! För att undvika skador på moderkortet ska batteriet tas ur (se [Innan du arbetar inuti datorn\)](file:///C:/data/systems/studio1555/sw/SM/before.htm#wp1180694) innan du arbetar inuti datorn.**

# <span id="page-40-1"></span>**Ta bort högtalarmonteringen**

- 1. Följ anvisningarna i [Innan du börjar](file:///C:/data/systems/studio1555/sw/SM/before.htm#wp1180036).
- 2. [Ta bort handledsstödet](file:///C:/data/systems/studio1555/sw/SM/palmrest.htm#wp1186039) (se Ta bort handledsstödet).
- 3. Ta bort skruven från handledsstödet.

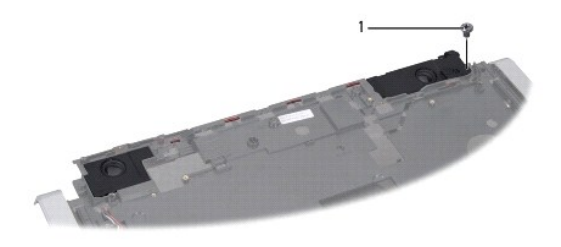

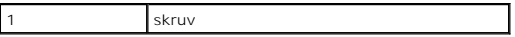

- 4. Vänd handledsstödet upp och ned.
- 5. Ta bort de fyra skruvarna på högtalarna.
- 6. Frigör högtalarkabeln från fästflikarna på handledsstödet och ta ut högtalarmonteringen.

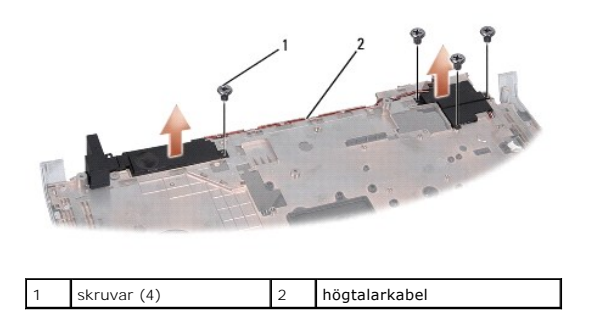

# <span id="page-40-2"></span>**Sätta tillbaka högtalarmonteringen**

1. Sätt tillbaka de fyra skruvarna som säkrar högtalarmonteringen till handledsstödet.

- 2. Dra försiktigt högtalarkablarna genom fästflikarna på handledsstödet.
- 3. Vänd handledsstödet upp och ned.
- 4. Sätt tillbaka skruven på handledsstödet.
- 5. Sätt tillbaka handledsstödet (se [Sätta tillbaka handledsstödet](file:///C:/data/systems/studio1555/sw/SM/palmrest.htm#wp1186026)).

# <span id="page-42-0"></span> **Bashögtalarmontering**

- **Dell Studio™ 1555 Servicehandbok**
- **Ta bort bashögtalarmonteringen**
- Sätta tillbaka bashögtalarmonteringen
- VARNING! Innan du utför något arbete inuti datorn ska du läsa säkerhetsanvisningarna som medföljde datorn. Mer säkerhetsinformation, hittar<br>du under Regulatory Compliance Homepage på www.dell.com/regulatory\_compliance.
- VIKTIGT! Undvik elektrostatiska urladdningar genom att jorda dig själv. Använd ett antistatarmband eller vidrör en omålad metallyta (till<br>exempel en kontakt på datorns baksida) med jämna mellanrum.
- VIKTIGT! Reparationer av datorn får endast utföras av kvalificerade servicetekniker. Skador som uppstår till följd av service som inte har<br>godkänts av Dell™ omfattas inte av garantin.

**VIKTIGT! För att undvika skador på moderkortet ska batteriet tas ur (se [Innan du arbetar inuti datorn\)](file:///C:/data/systems/studio1555/sw/SM/before.htm#wp1180694) innan du arbetar inuti datorn.**

### <span id="page-42-1"></span>**Ta bort bashögtalarmonteringen**

- 1. Följ anvisningarna i [Innan du börjar](file:///C:/data/systems/studio1555/sw/SM/before.htm#wp1180036).
- 2. [Ta bort den optiska enheten](file:///C:/data/systems/studio1555/sw/SM/optical.htm#wp1180116) (se Ta bort den optiska enheten).
- 3. Koppla loss anslutningskabeln för nätadaptern, USB-kabeln, fläktkabeln och bashögtalarkabeln från moderkortet.
- 4. Ta bort de sex skruvarna som säkrar moderkortet i datorns bas.
- 5. Lyft ut moderkortet ur datorns bas.
- 6. Frigör bashögtalarkabeln från dess kabeldragningar.
- 7. Ta bort de tre skruvarna från bashögtalaren.
- 8. Lyft ut bashögtalarmonteringen från datorns bas.

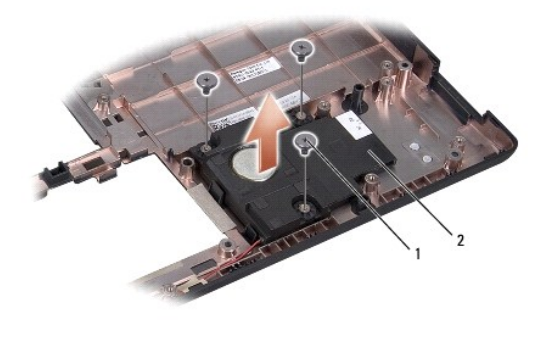

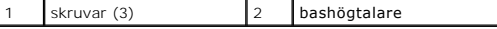

### <span id="page-42-2"></span>**Sätta tillbaka bashögtalarmonteringen**

- 1. Placera bashögtalaren i datorns bas och sätt tillbaka de tre skruvarna som säkrar bashögtalaren till datorns bas.
- 2. Placera bashögtalarkabeln i dess kabeldragningar.
- 3. Sätt tillbaka moderkortet i datorns bas.
- 4. Sätt tillbaka de sex skruvarna som säkrar moderkortet i datorns bas.
- 5. Anslut anslutningskabeln för nätadaptern, USB-kabeln, fläktkabeln och bashögtalarkabeln till respektive kontakt på moderkortet.
- 6. Sätt tillbaka den optiska enheten (se [Sätta tillbaka den optiska enheten](file:///C:/data/systems/studio1555/sw/SM/optical.htm#wp1180161)).

#### <span id="page-44-0"></span> **Moderkortmontering Dell Studio™ 1555 Servicehandbok**

- **Ta bort moderkortmonteringen**
- **O** Sätta tillbaka moderkortmontering
- VARNING! Innan du utför något arbete inuti datorn ska du läsa säkerhetsanvisningarna som medföljde datorn. Mer säkerhetsinformation, hittar<br>du under Regulatory Compliance Homepage på www.dell.com/regulatory\_compliance.
- **VIKTIGT! Undvik elektrostatiska urladdningar genom att jorda dig själv - använd ett antistatarmband eller vidrör en omålad metallyta (t.ex. datorns baksida) med jämna mellanrum.**
- VIKTIGT! Reparationer av datorn får endast utföras av kvalificerade servicetekniker. Skador som uppstår till följd av service som inte har<br>godkänts av Dell™ omfattas inte av garantin.

**VIKTIGT! För att undvika skador på moderkortet ska batteriet tas ur (se [Innan du arbetar inuti datorn\)](file:///C:/data/systems/studio1555/sw/SM/before.htm#wp1180694) innan du arbetar inuti datorn.**

Moderkortets BIOS-krets innehåller servicenumret som även finns på en streckkodsetikett på datorns undersida. Utbytessatsen för moderkortet inkluderar<br>media som är ett verktyg för överföring av serviceetiketten till utbyte

### <span id="page-44-1"></span>**Ta bort moderkortmonteringen**

- 1. Följ anvisningarna i **Innan du börjar**.
- 2. [Ta bort handledsstödet](file:///C:/data/systems/studio1555/sw/SM/palmrest.htm#wp1186039) (se Ta bort handledsstödet).
- 3. [Ta bort den optiska enheten](file:///C:/data/systems/studio1555/sw/SM/optical.htm#wp1180116) (se Ta bort den optiska enheten).
- 4. Koppla loss fläktkabeln, nätadapterkabeln, USB-kabeln, ExpressCard-kablarna och bashögtalarkabeln från respektive kontakt på moderkortet.
- 5. Ta bort de sex skruvarna som säkrar moderkortet i datorns bas.

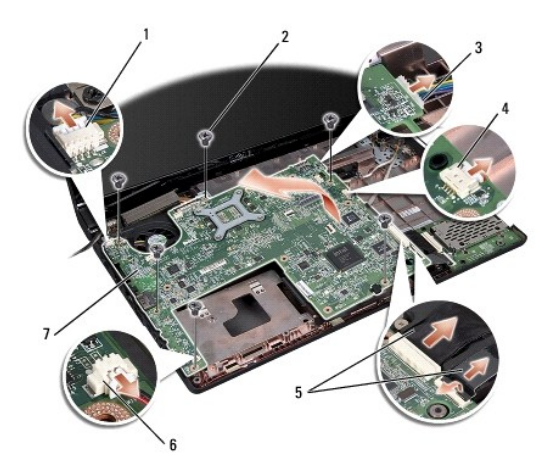

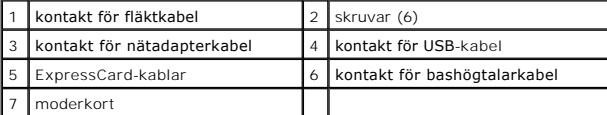

- 6. [Ta bort processorns kylfläns](file:///C:/data/systems/studio1555/sw/SM/cpucool.htm#wp1119269) (se Ta bort processorns kylfläns).
- 7. Ta bort processorn (se [Ta bort processormodulen](file:///C:/data/systems/studio1555/sw/SM/cpu.htm#wp1179979)).
- 8. Ta bort processorfästet från moderkortet.
- 9. [Ta bort Mini-Card-kortet](file:///C:/data/systems/studio1555/sw/SM/minicard.htm#wp1182434) från moderkortet (se Ta bort Mini-Card-kortet).

<span id="page-45-0"></span>10. Ta bort moderkortet.

**OBS!** Beroende på din systemkonfiguration kan det finnas färre skruvar i datorn än vad som visas här.

# <span id="page-45-1"></span>**Sätta tillbaka moderkortmonteringen**

**VIKTIGT! Säkerställ att inte några lösa kablar kommer under moderkortet.**

Följ stegen i [Ta bort moderkortmonteringen](#page-44-1) i omvänd ordning.

#### **Dell Studio™ 1555 Servicehandbok**

**OBS!** Detta meddelande innehåller viktig information som kan hjälpa dig att få ut mer av din dator.

**VIKTIGT! Här anges information om hur potentiell skada på maskinvaran eller dataförlust kan uppstå om anvisningarna inte följs.** 

**VARNING! En varning signalerar risk för skada på egendom eller person, eller livsfara.** 

**Informationen i det här dokumentet kan komma att ändras. ©2008 Dell Inc. Med ensamrätt.**

Återgivning i någon form utan skriftligt tillstånd från Dell Inc. är strängt förbjuden.

Varumärken som återfinns i denna text: *Dell* och *DELL-*logotypen är varumärken som tillhör Dell Inc.; *Bluetooth* är ett registrerat varumärke som tillhör Bluetooth SIG, Inc. och som<br>används av Dell under licens; *Micros* 

Ovriga varumärken kan användas i dokumentet som hänvisning till antingen de enheter som gör anspråk på varumärkena eller deras produkter. Dell Inc. frånsäger sig allt<br>ägarintresse av andra varumärken än sina egna.

December 2008 Rev. A00

#### <span id="page-47-0"></span> **USB-kontakt Dell Studio™ 1555 Servicehandbok**

[Ta bort anslutningskabeln för USB](#page-47-1)-kontakten

- **O** [Sätta tillbaka anslutningskabeln för USB](#page-47-2)-kontak
- VARNING! Innan du utför något arbete inuti datorn ska du läsa säkerhetsanvisningarna som medföljde datorn. Mer säkerhetsinformation, hittar<br>du under Regulatory Compliance Homepage på www.dell.com/regulatory\_compliance.
- **VIKTIGT! Undvik elektrostatiska urladdningar genom att jorda dig själv - använd ett antistatarmband eller vidrör en omålad metallyta (t.ex. datorns baksida) med jämna mellanrum.**
- VIKTIGT! Reparationer av datorn får endast utföras av kvalificerade servicetekniker. Skador som uppstår till följd av service som inte har<br>godkänts av Dell™ omfattas inte av garantin.

**VIKTIGT! För att undvika skador på moderkortet ska batteriet tas ur (se [Innan du arbetar inuti datorn\)](file:///C:/data/systems/studio1555/sw/SM/before.htm#wp1180694) innan du arbetar inuti datorn.**

# <span id="page-47-1"></span>**Ta bort anslutningskabeln för USB-kontakten**

- 1. Följ anvisningarna i [Innan du börjar](file:///C:/data/systems/studio1555/sw/SM/before.htm#wp1180036).
- 2. [Ta bort den optiska enheten](file:///C:/data/systems/studio1555/sw/SM/optical.htm#wp1180116) (se Ta bort den optiska enheten).
- 3. Ta bort anslutningskabeln för nätadaptern (se [Ta bort nätadapterkontakten](file:///C:/data/systems/studio1555/sw/SM/powerpor.htm#wp1022779)).
- 4. Ta bort skruven som säkrar USB-kontakten.
- 5. Ta bort anslutningskabeln för USB-kontakten från kabelhållaren.
- 6. Koppla loss anslutningskabeln för USB-kontakten från kontakten på moderkortet.
- 7. Lyft ut kontakten och kabeln ur datorns bas.

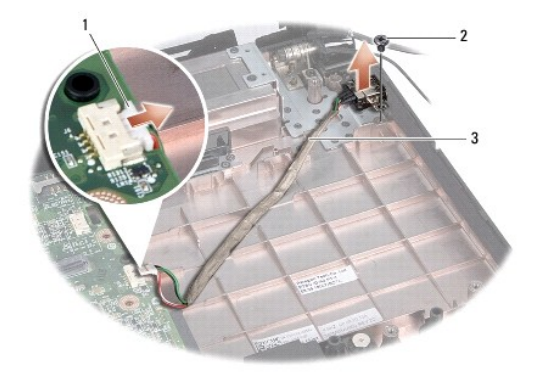

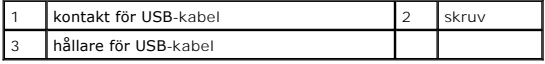

### <span id="page-47-2"></span>**Sätta tillbaka anslutningskabeln för USB-kontakten**

- 1. Placera anslutningskabeln för USB-kontakten i datorns bas.
- 2. Sätt tillbaka skruven som säkrar USB-kontakten.
- 3. Led anslutningskabeln för USB-kontakten genom kabelhållaren.
- 4. Anslut anslutningskabeln för USB-kontakten till kontakten på moderkortet.
- **VIKTIGT! Innan du sätter på datorn skall du sätta tillbaka alla skruvar och säkerställa att inte lösa skruvar blir kvar i datorn. Underlåtenhet att göra det kan resultera i skada på datorn.**
- 5. Sätt tillbaka anslutningskabeln för nätadaptern (se [Sätta tillbaka nätadapterkontakten](file:///C:/data/systems/studio1555/sw/SM/powerpor.htm#wp1008952)).
- 6. Sätt tillbaka den optiska enheten (se [Sätta tillbaka den optiska enheten](file:///C:/data/systems/studio1555/sw/SM/optical.htm#wp1180161)).